#### **Chapter 1: Getting started with Git**

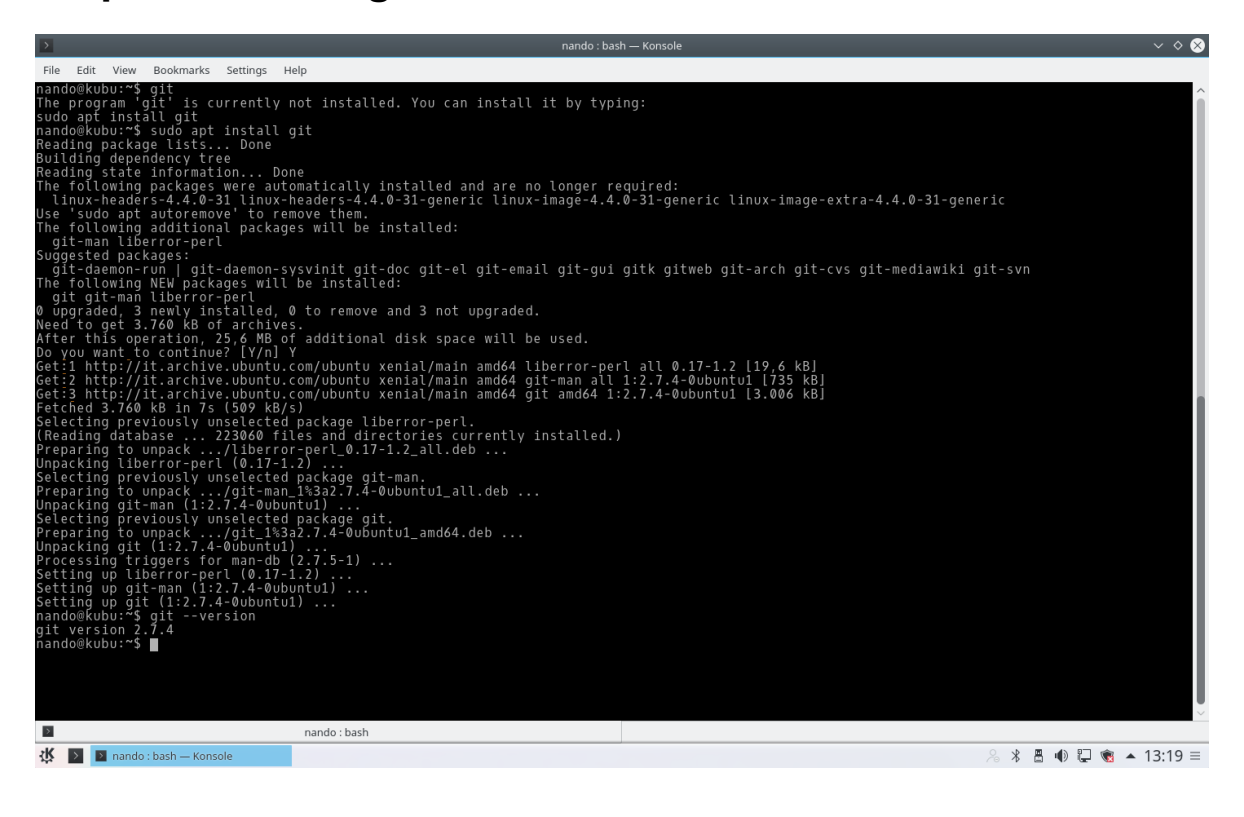

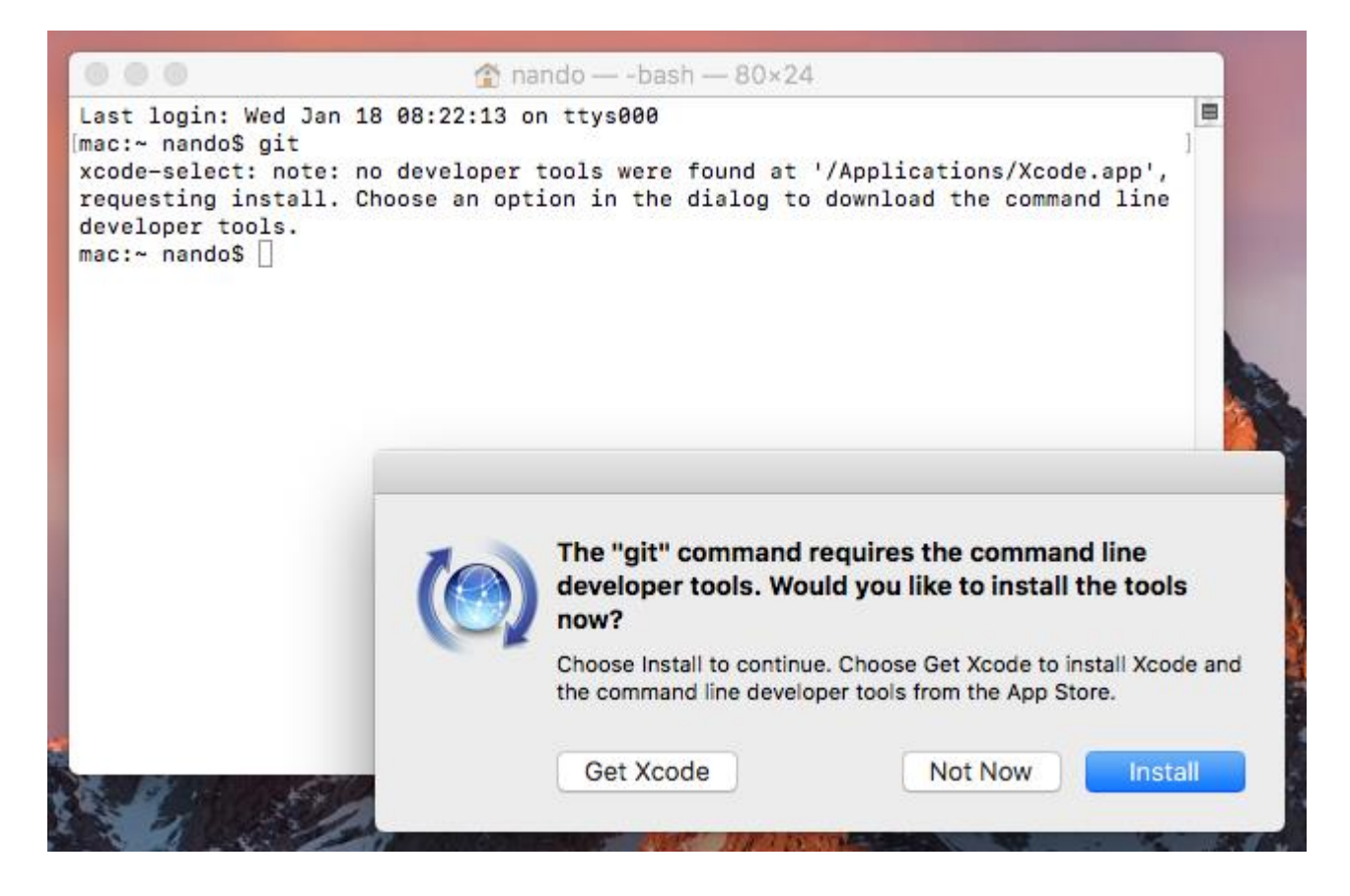

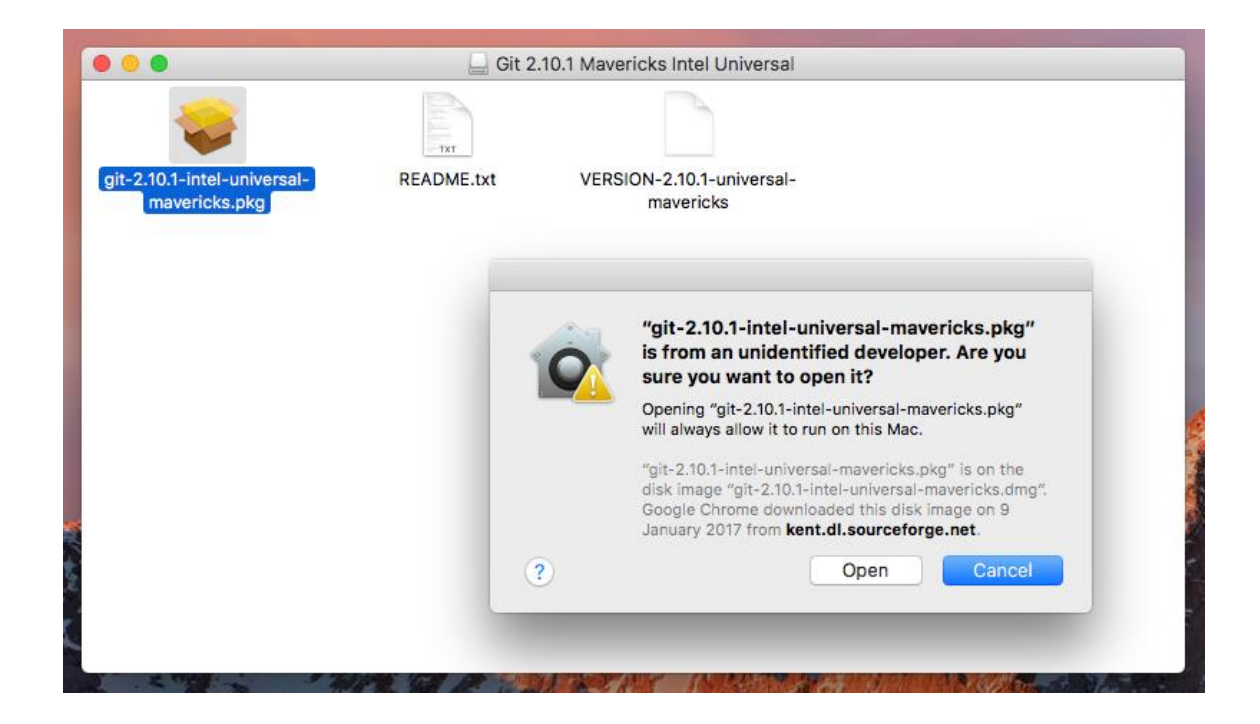

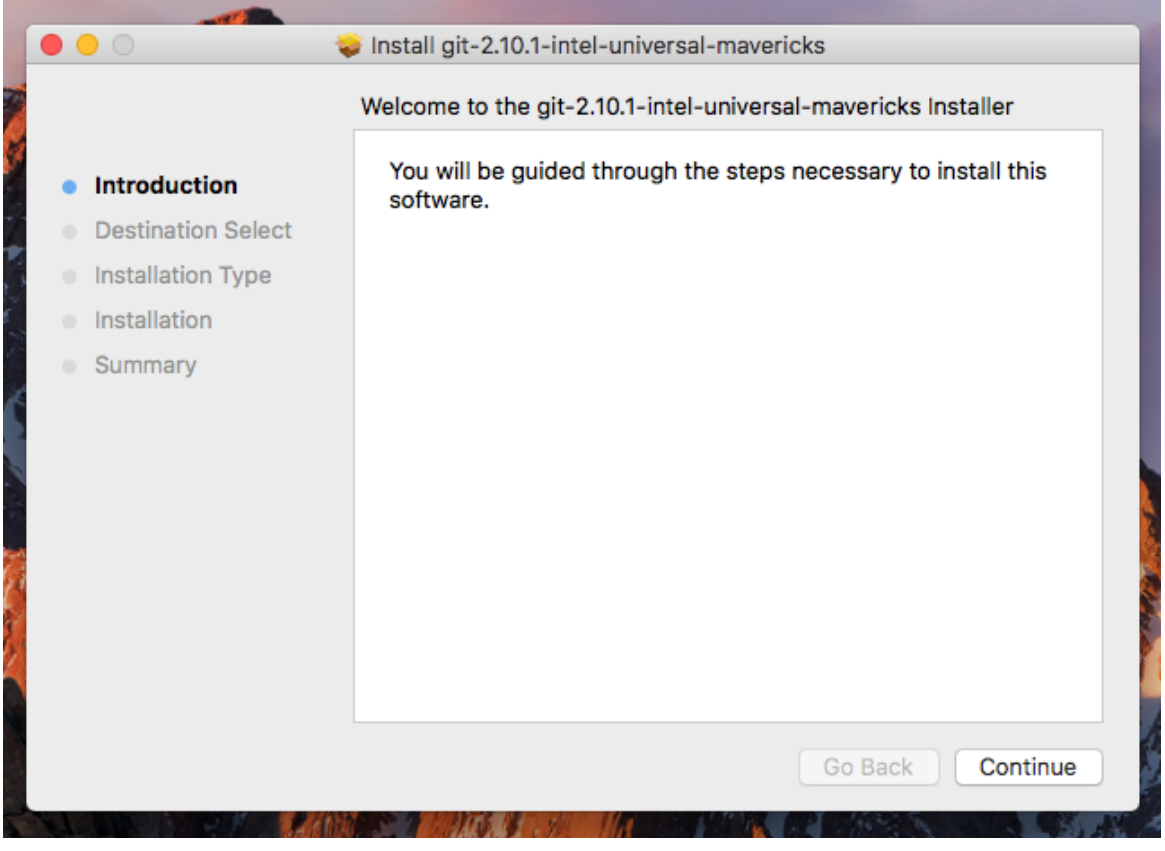

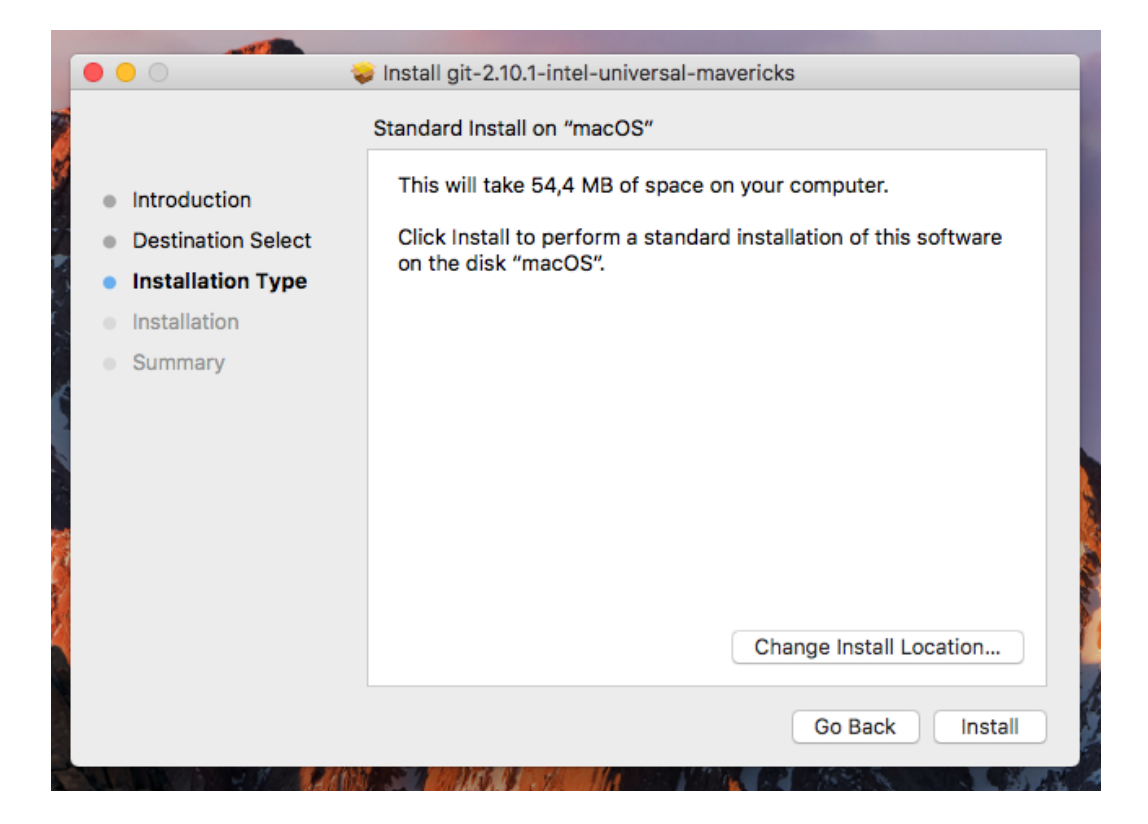

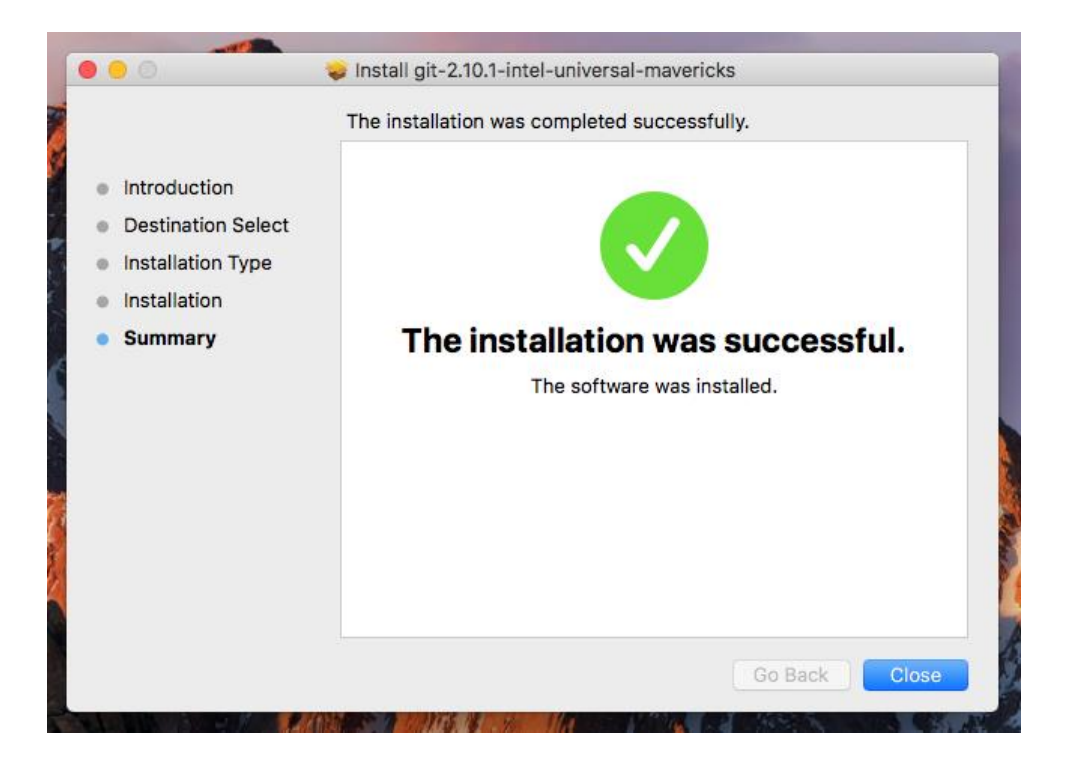

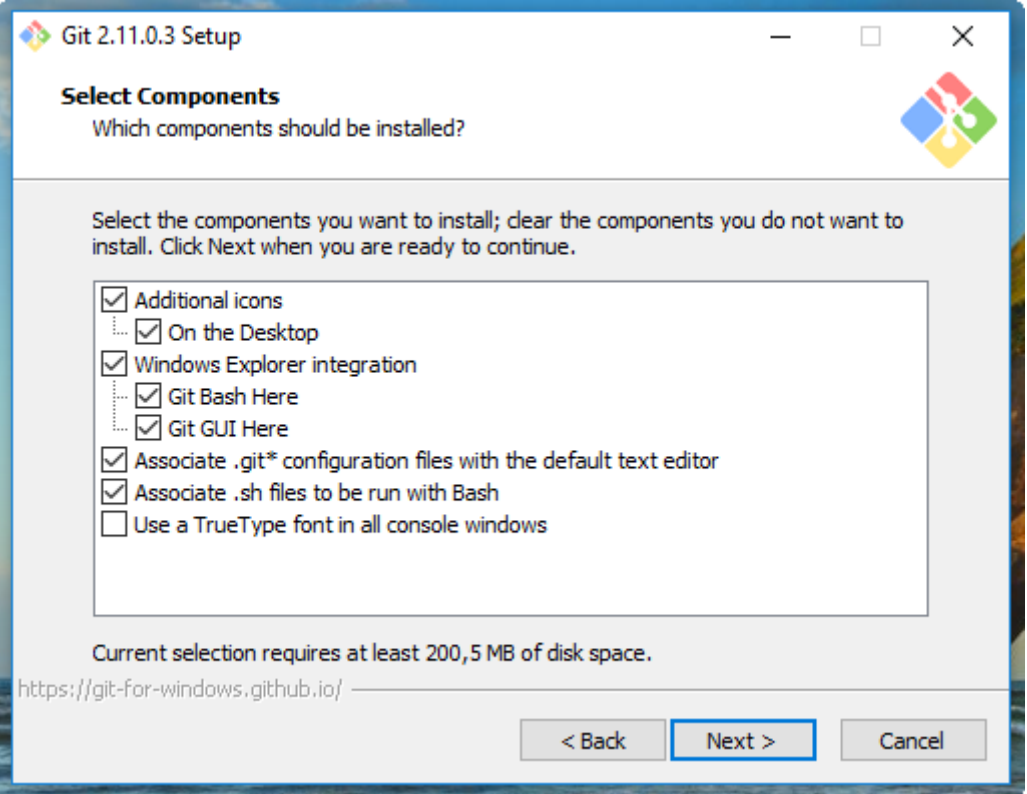

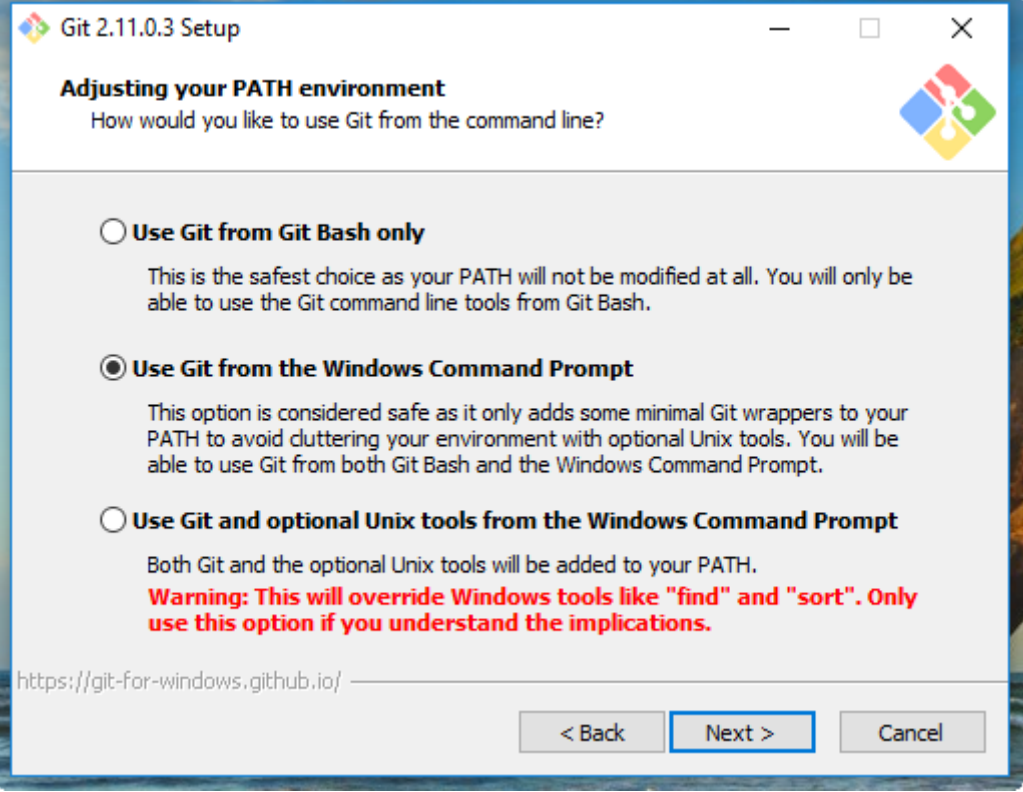

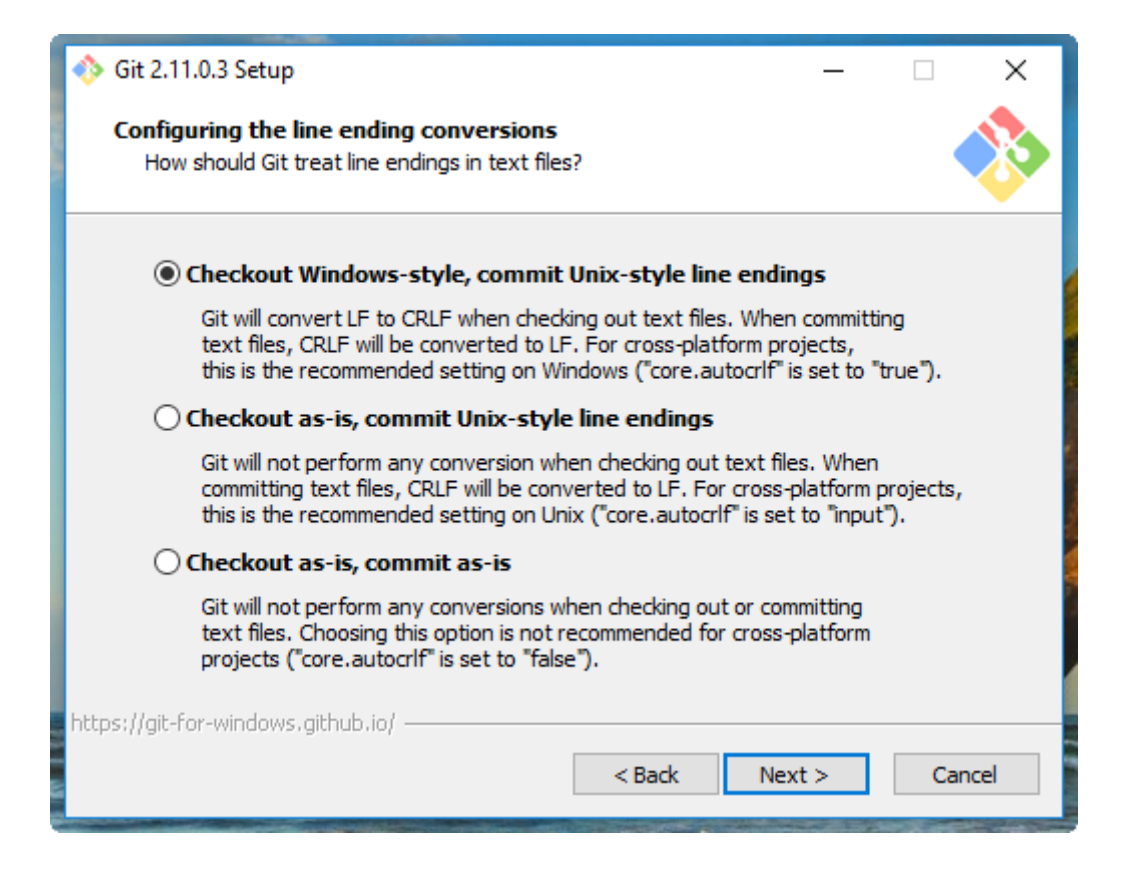

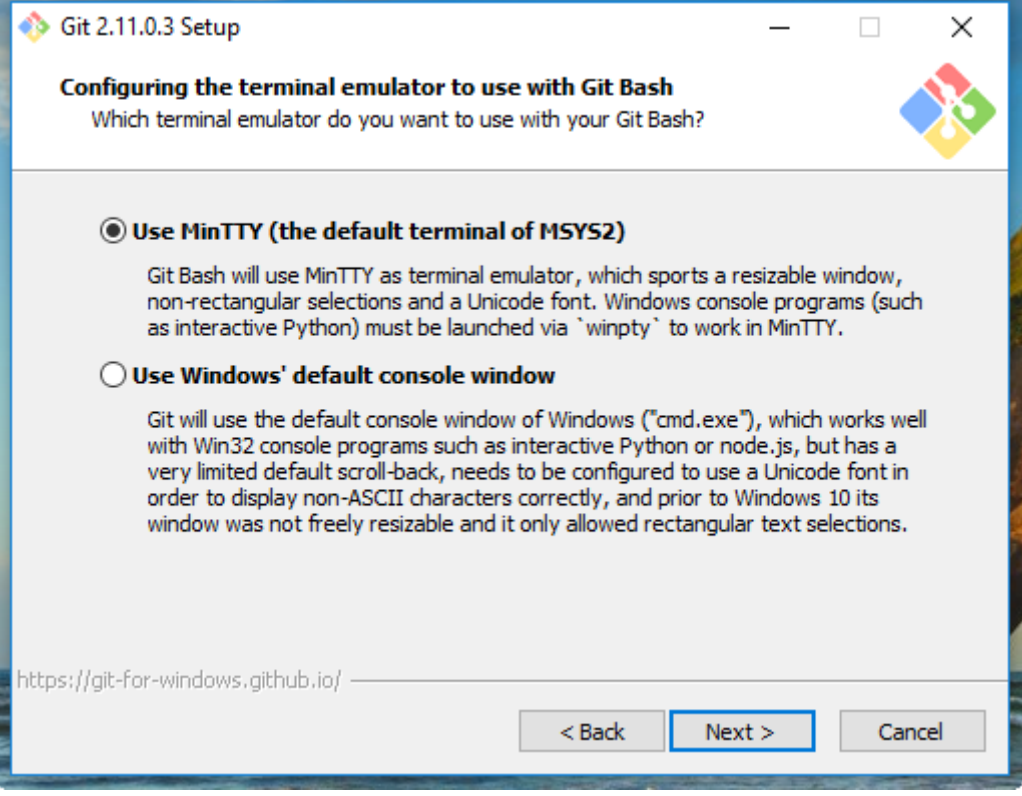

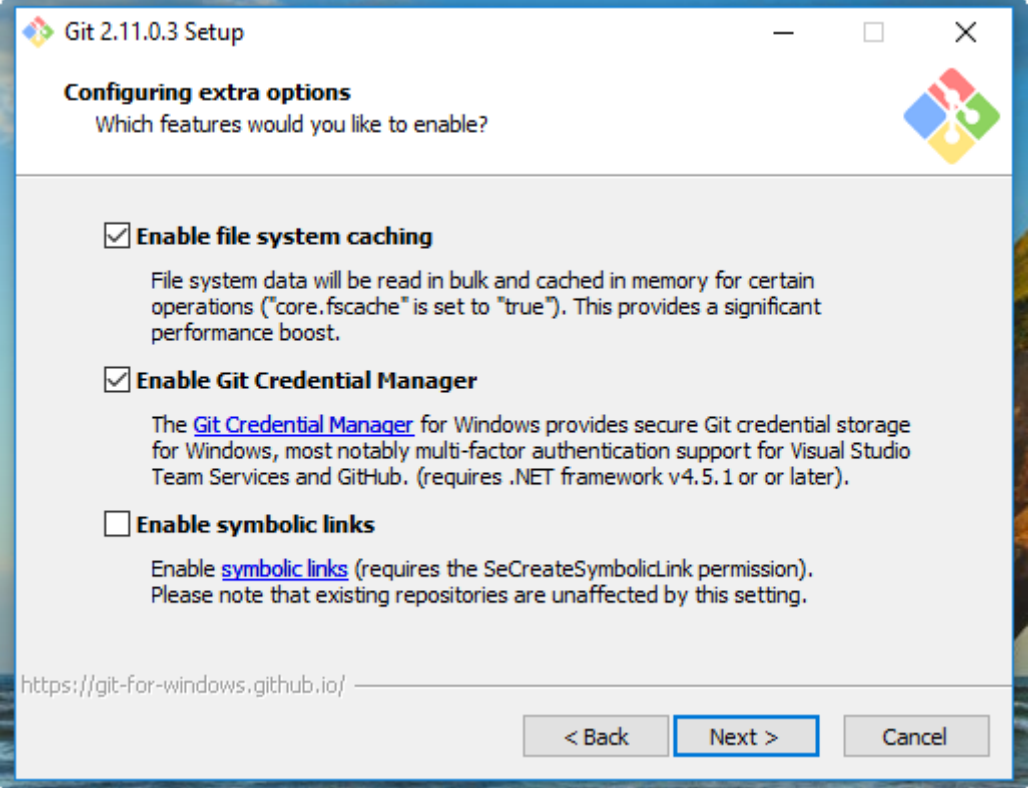

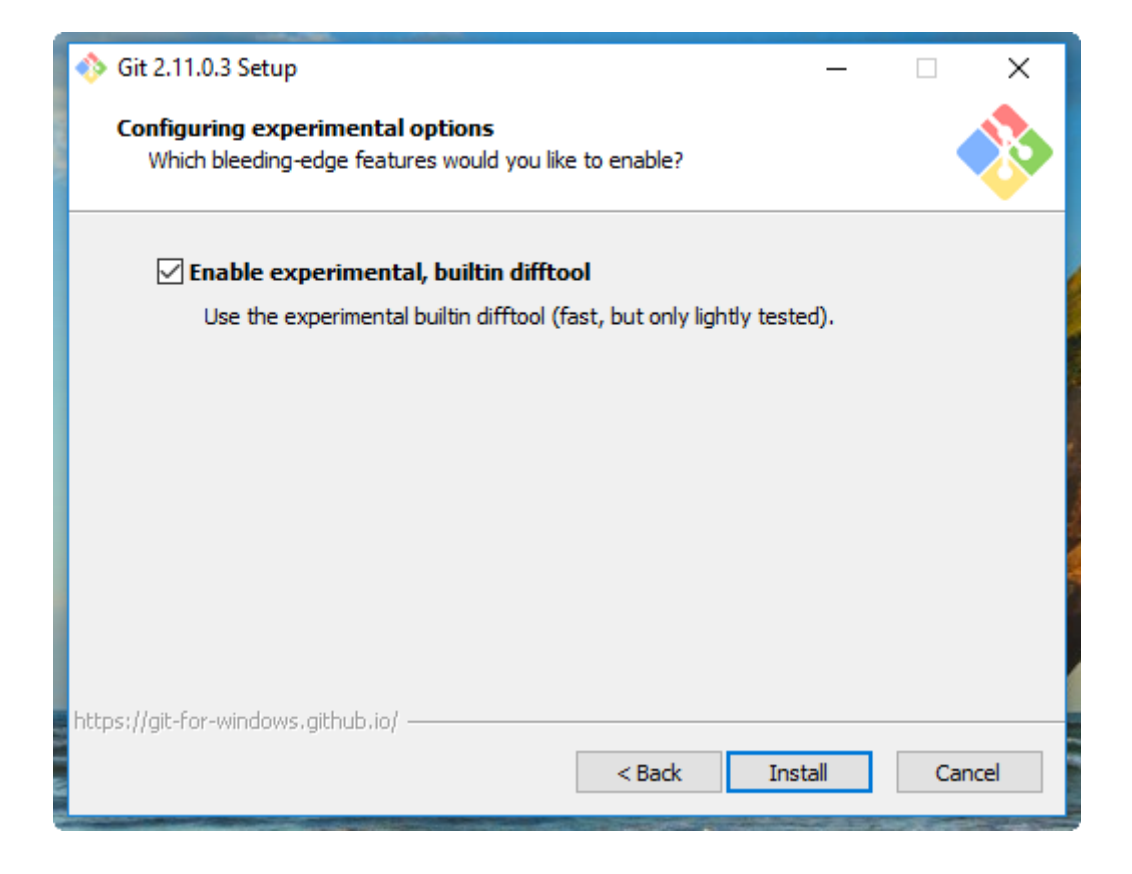

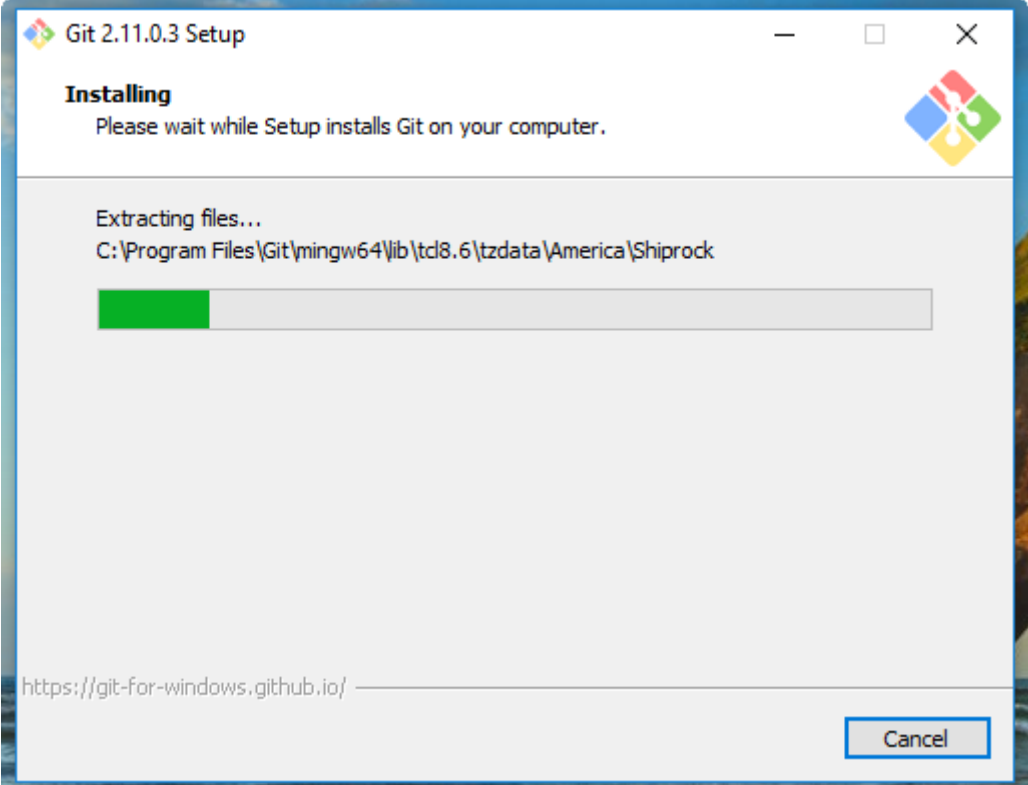

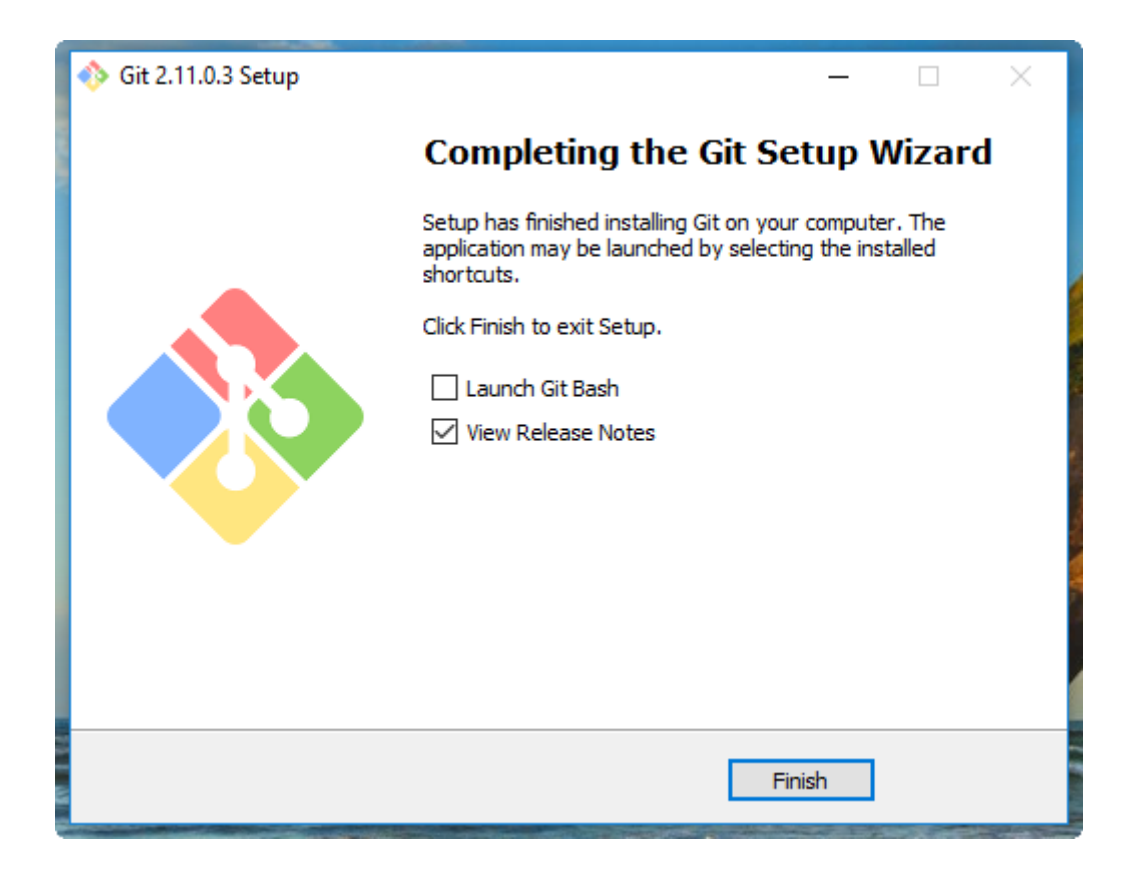

```
MINGW64:/c/Users/nando
                                                                                                \Box\timesando@computer MINGW64 /c/Users/nando
\vert $
```

```
MINGW64:/c/Users/nando
                                                                              \Box\timesÀ
nando@computer MINGW64 /c/Users/nando
\frac{1}{2} \sigmait
usage: git [--version] [--help] [-C <path>] [-c name=value]
           [--exec-path[=<path>]] [--html-path] [--man-path] [--info-path]
           [-p | --paginate | --no-pager] [--no-replace-objects] [--bare]
           [--git-dir=<path>] [--work-tree=<path>] [--namespace=<name>]
           <command> [<args>]
These are common Git commands used in various situations:
start a working area (see also: git help tutorial)
              Clone a repository into a new directory
   clone
   init
              Create an empty Git repository or reinitialize an existing one
work on the current change (see also: git help everyday)
              Add file contents to the index
  add
              Move or rename a file, a directory, or a symlink
  mvReset current HEAD to the specified state
   reset
              Remove files from the working tree and from the index
   <sub>rm</sub></sub>
examine the history and state (see also: git help revisions)
              Use binary search to find the commit that introduced a bug
  bisect
              Print lines matching a pattern
   grep
              Show commit logs
   logShow various types of objects
   show
   status
              Show the working tree status
grow, mark and tweak your common history
   branch
              List, create, or delete branches
   checkout
              Switch branches or restore working tree files
              Record changes to the repository
   commit
   diff
              Show changes between commits, commit and working tree, etc
   merge
              Join two or more development histories together
   rebase
              Reapply commits on top of another base tip
              Create, list, delete or verify a tag object signed with GPG
   tag
collaborate (see also: git help workflows)
              Download objects and refs from another repository
   fetch
   pull
              Fetch from and integrate with another repository or a local branch
              Update remote refs along with associated objects
   push
'git help -a' and 'git help -g' list available subcommands and some
concept guides. See 'git help <command>' or 'git help <concept>'
to read about a specific subcommand or concept.
nando@computer MINGW64 /c/Users/nando
$
```
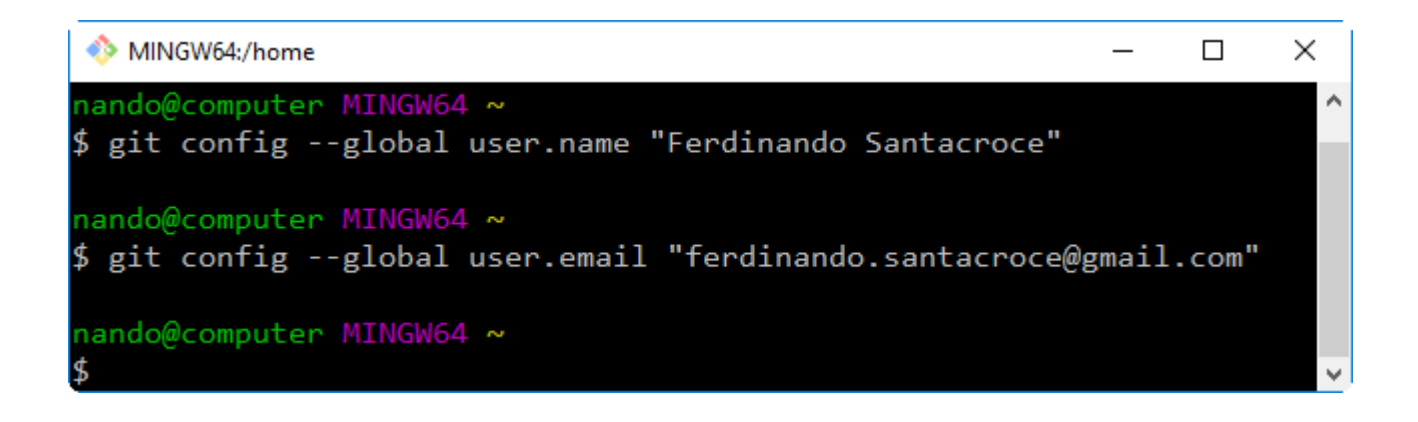

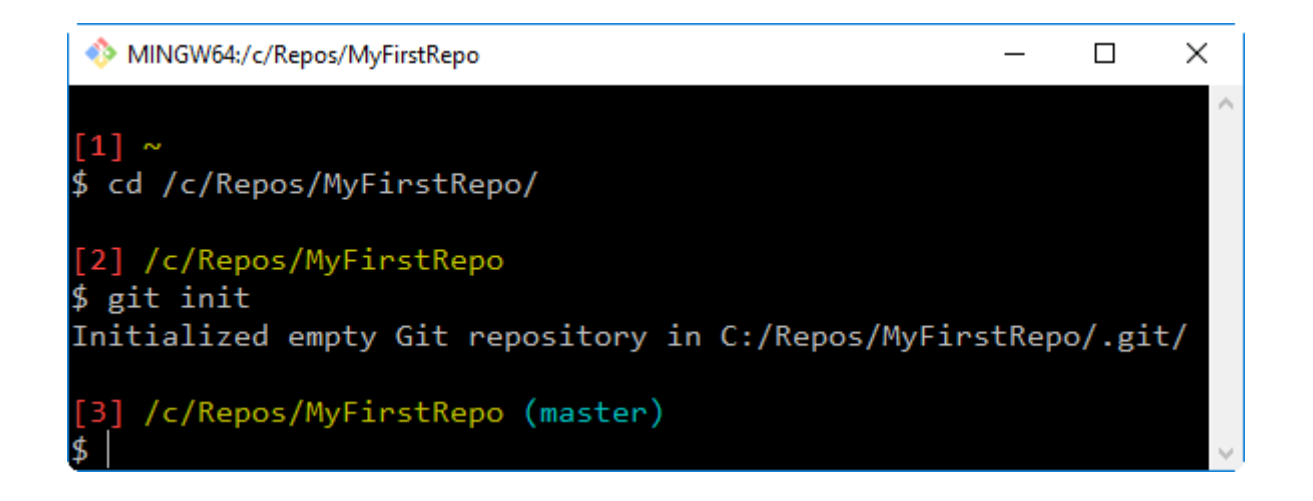

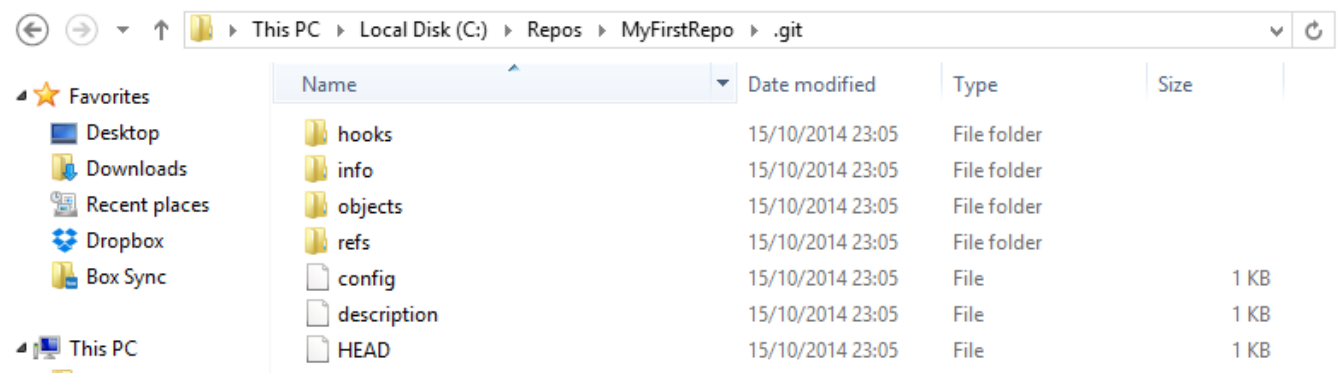

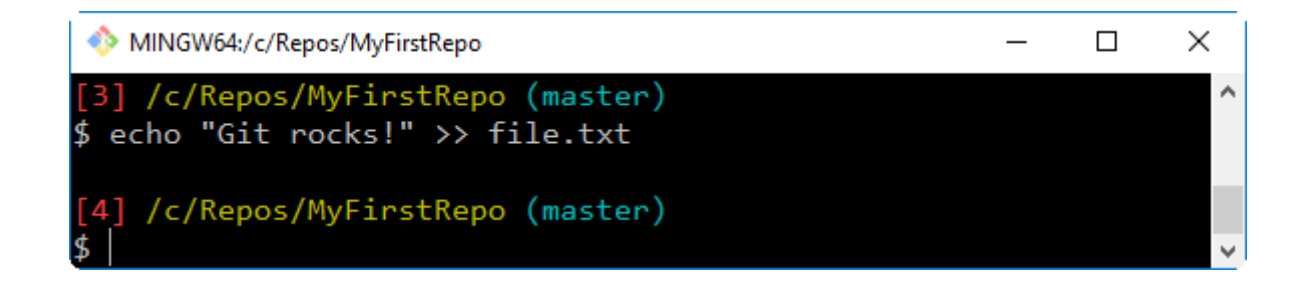

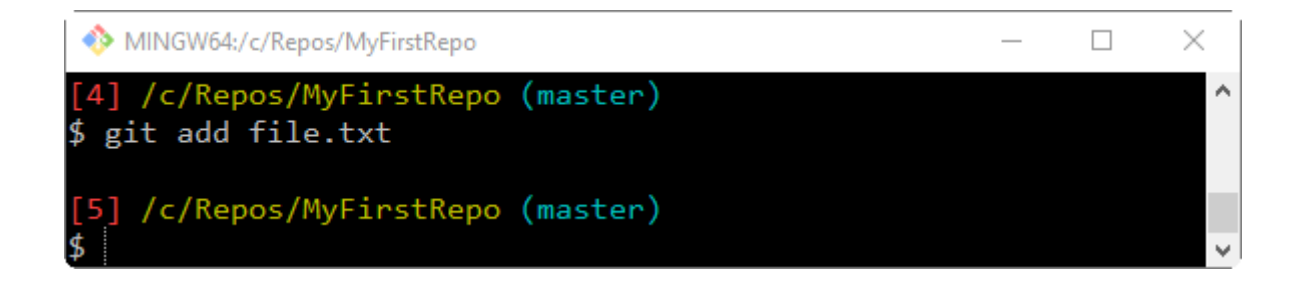

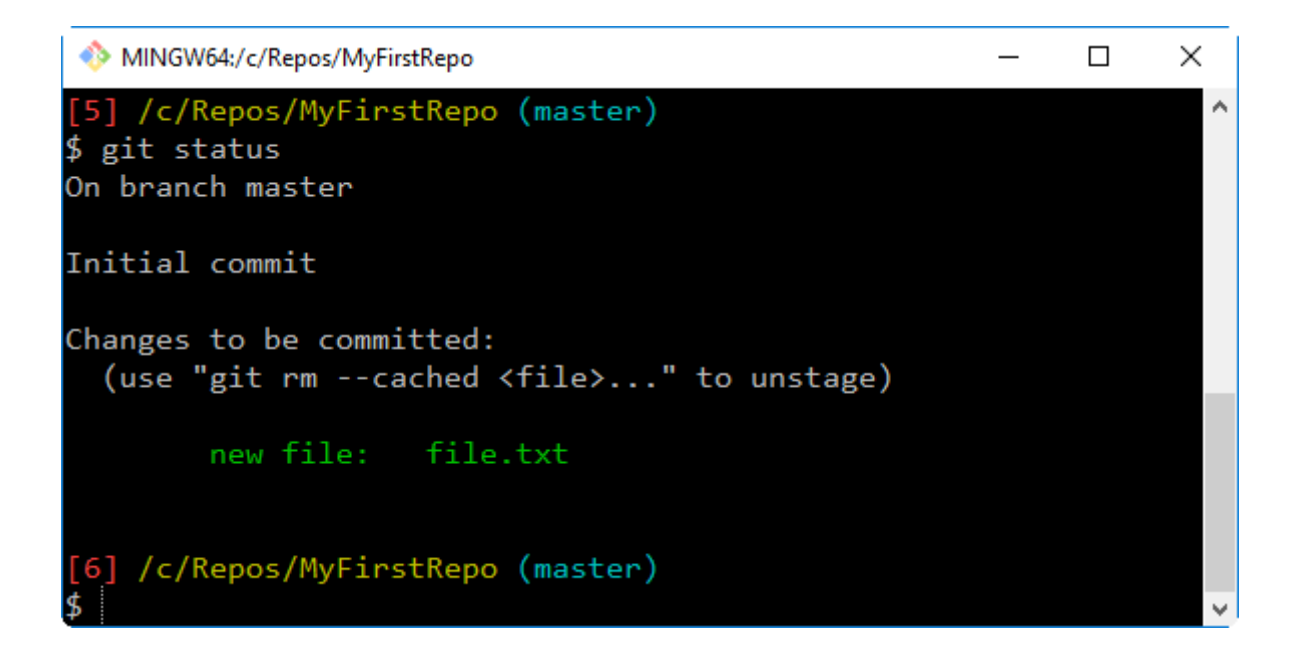

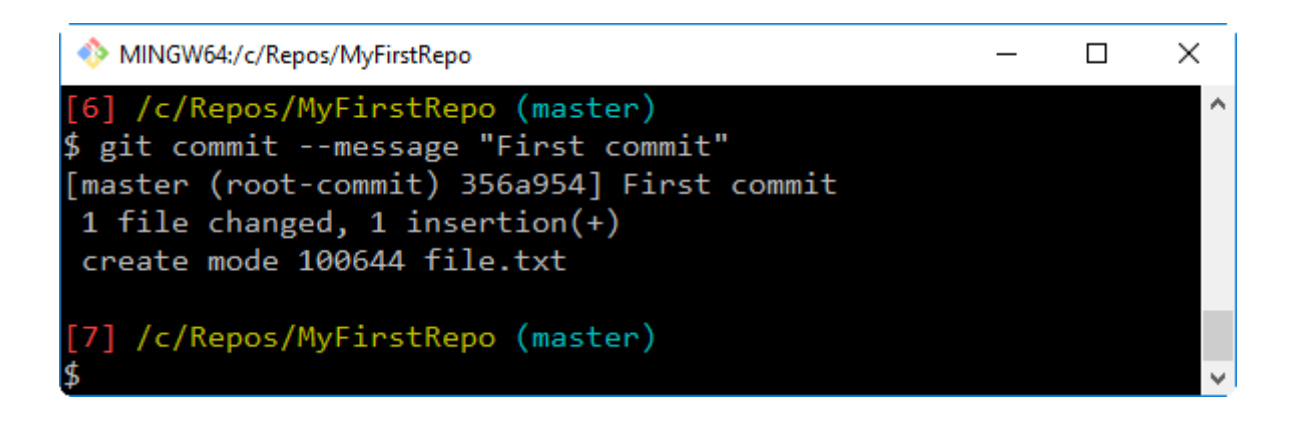

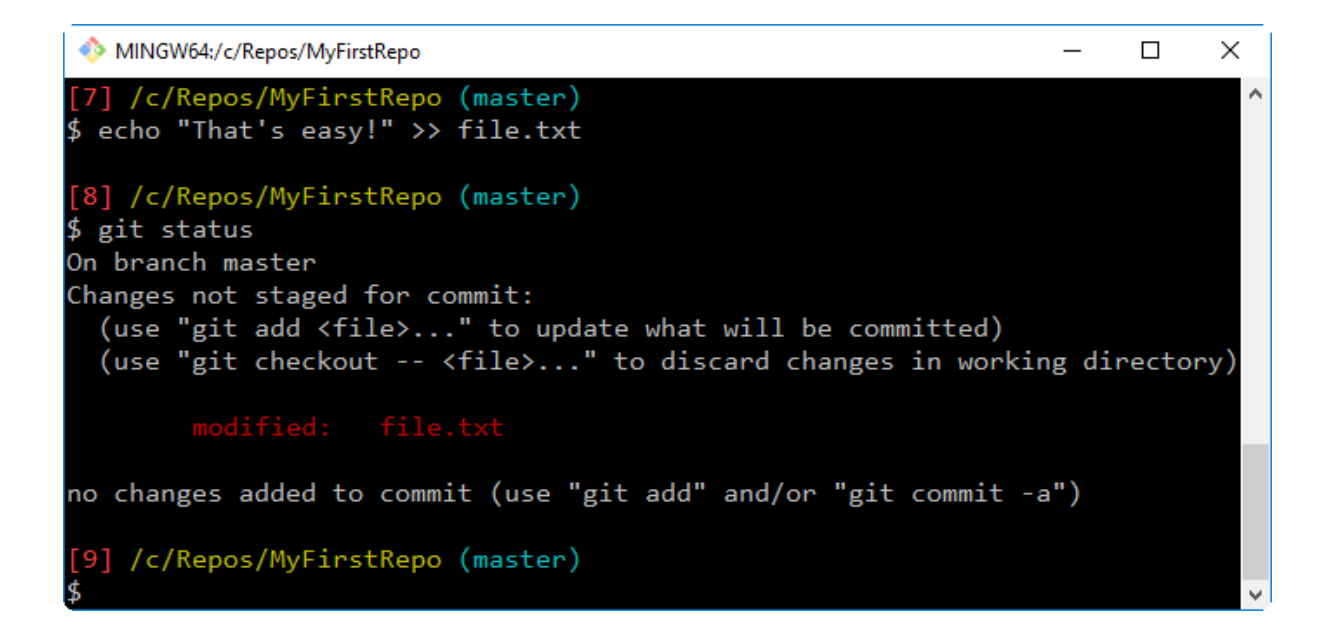

```
MINGW64:/c/Repos/MyFirstRepo
                                                                             \times\Box[9] /c/Repos/MyFirstRepo (master)
                                                                               ٨
$ git commit
On branch master
Changes not staged for commit:
no changes added to commit
[10] /c/Repos/MyFirstRepo (master)
$ git add file.txt
[11] /c/Repos/MyFirstRepo (master)
$ git status
On branch master
Changes to be committed:
  (use "git reset HEAD <file>..." to unstage)
        modified: file.txt
[12] /c/Repos/MyFirstRepo (master)
```
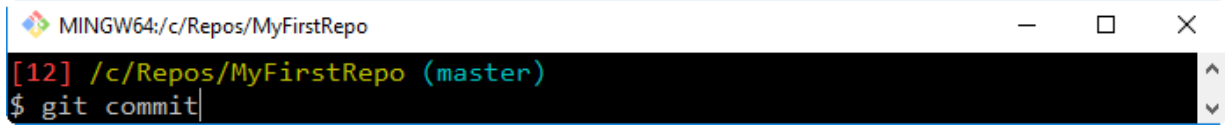

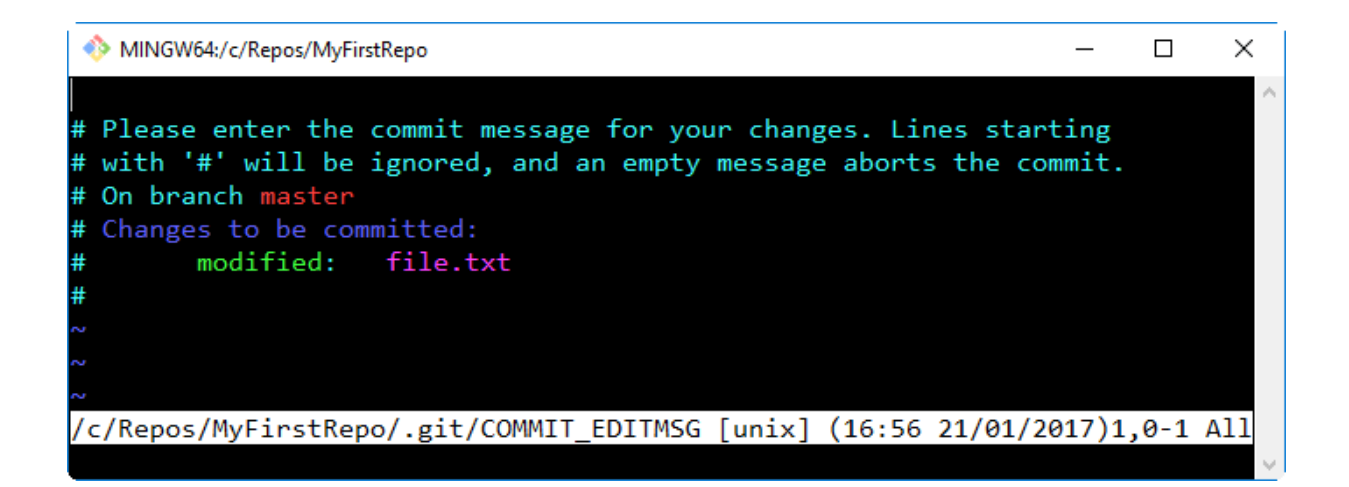

MINGW64:/c/Repos/MyFirstRepo  $\Box$  $\times$ Thing are becoming serious :D # Please enter the commit message for your changes. Lines starting # with '#' will be ignored, and an empty message aborts the commit. # On branch master # Changes to be committed: modified: file.txt <Repos/MyFirstRepo/.git/COMMIT\_EDITMSG[+] [unix] (16:56 21/01/2017)1,30 All - INSERT --

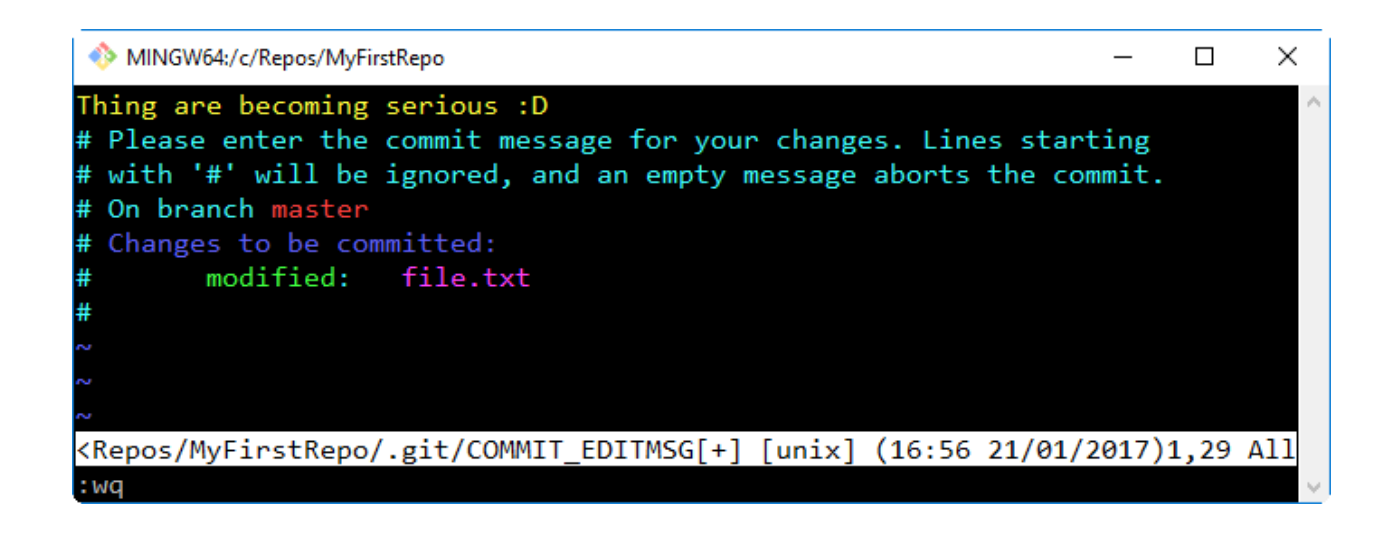

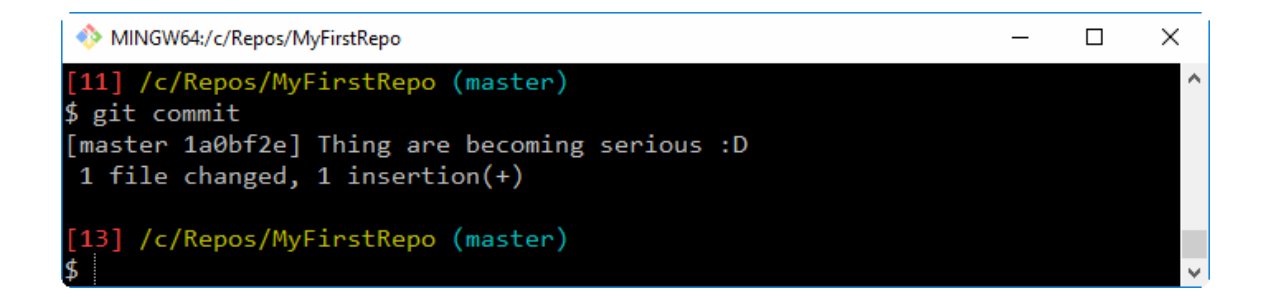

#### **Chapter 2: Git Fundamentals - Working Locally**

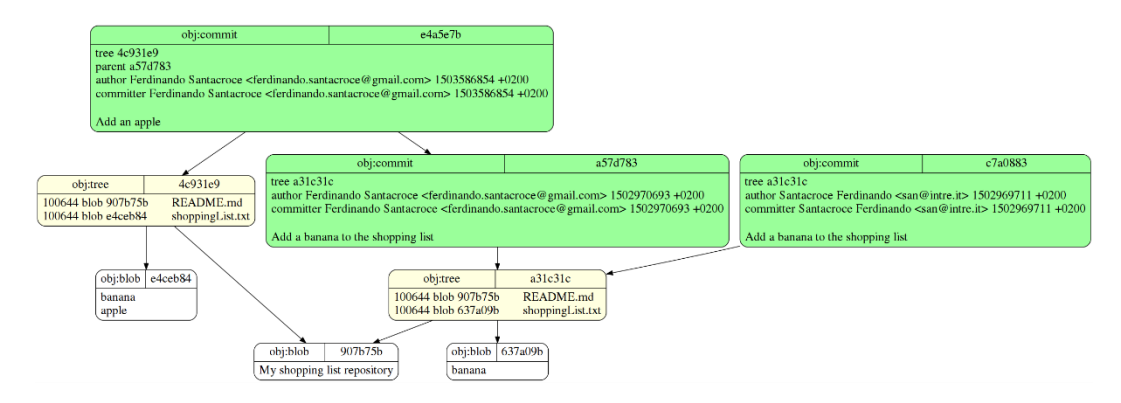

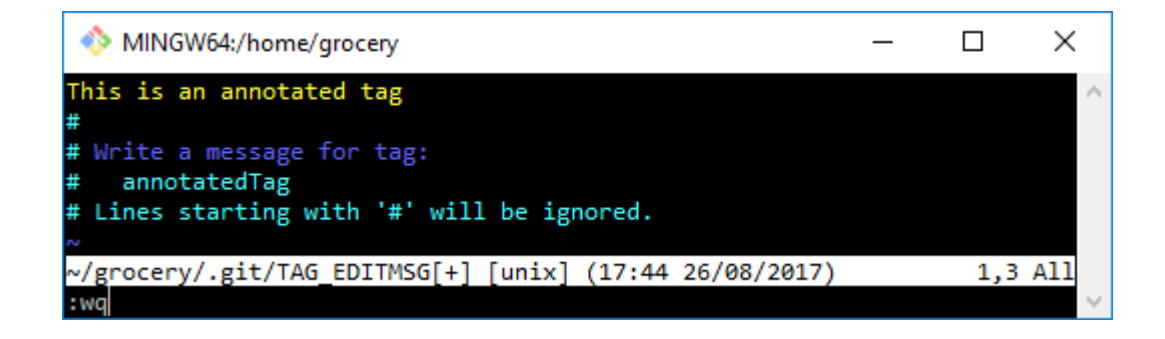

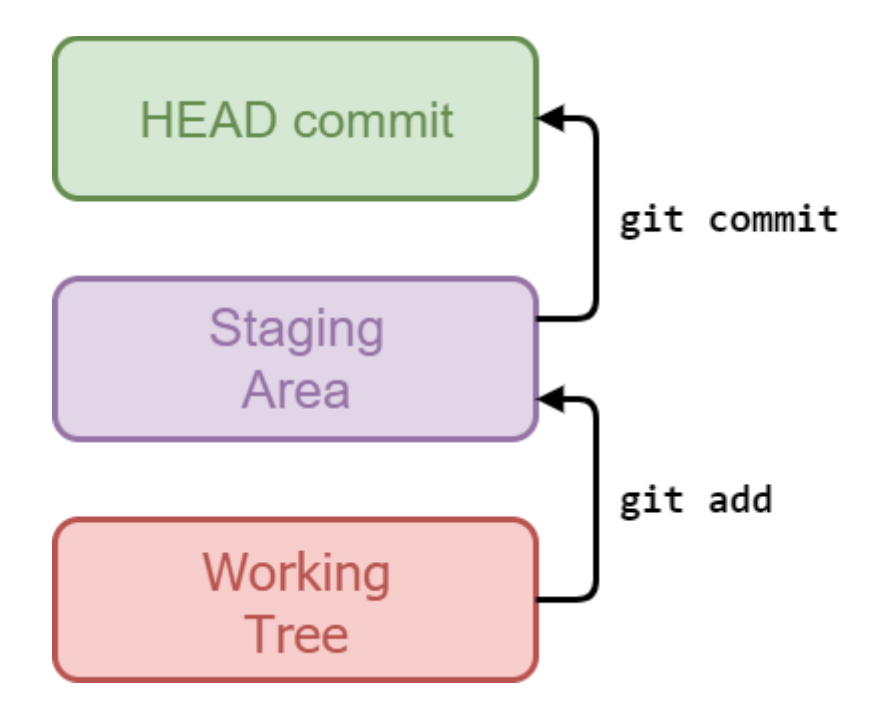

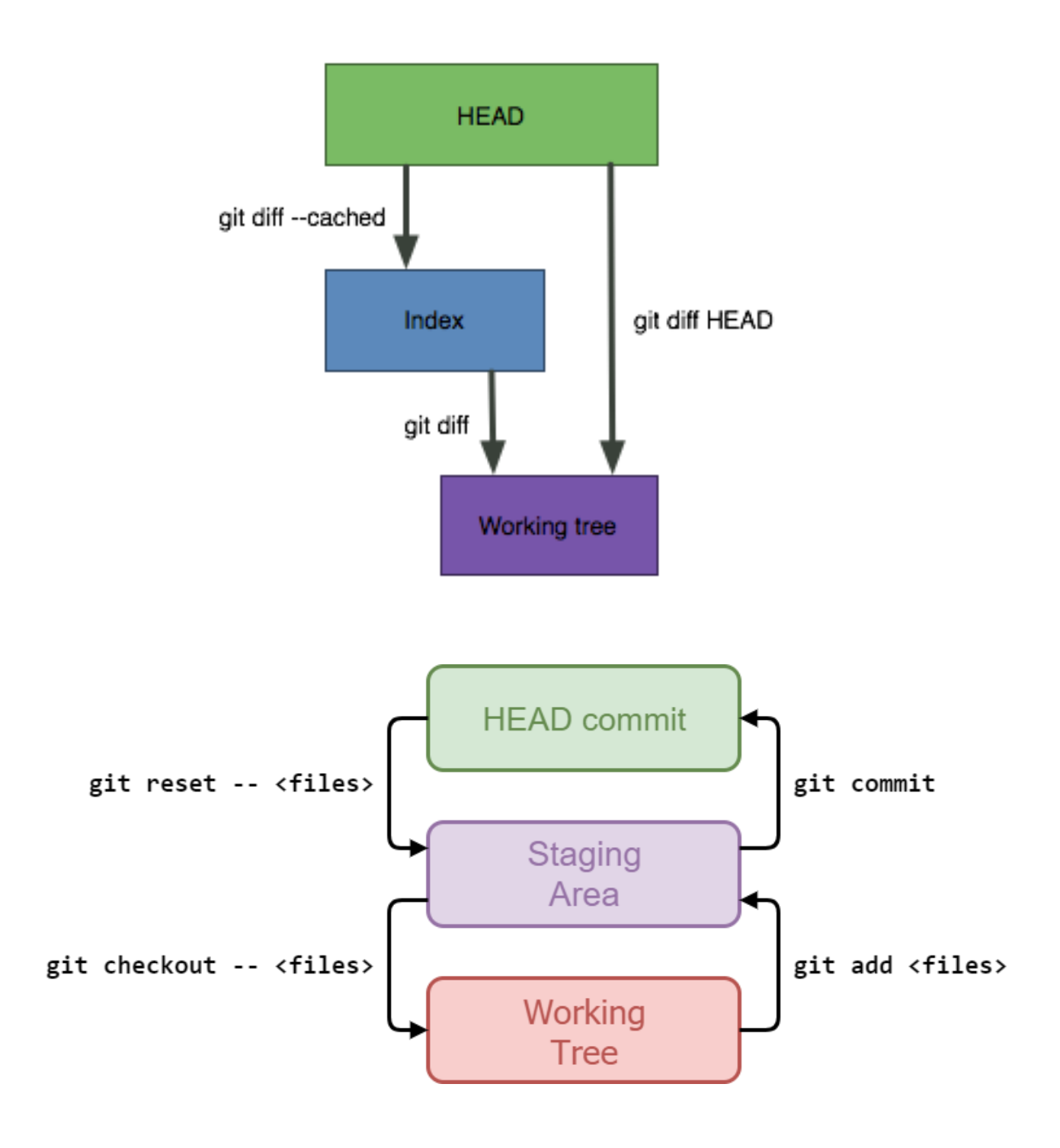

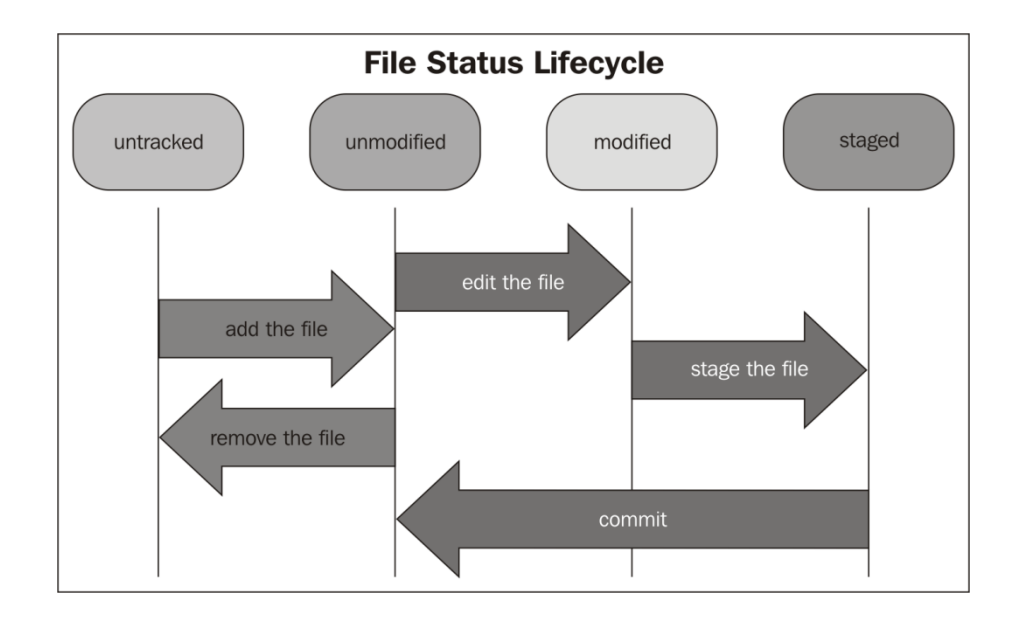

```
MINGW64:/home/grocery
                                                                       \Box\timespick edac12c Add half a grape
pick 4142ad9 Add the other half of the grape
# Rebase 603b9d1..4142ad9 onto 603b9d1 (2 commands)
#
# Commands:
# p, pick = use commit
# r, reword = use commit, but edit the commit message
# e, edit = use commit, but stop for amending
# s, squash = use commit, but meld into previous commit
# f, fixup = like "squash", but discard this commit's log message
# x, exec = run command (the rest of the line) using shell
# d, drop = remove commit
H
# These lines can be re-ordered; they are executed from top to bottom.
H
# If you remove a line here THAT COMMIT WILL BE LOST.
H
# However, if you remove everything, the rebase will be aborted.
Е
# Note that empty commits are commented out
//grocery/.git/rebase-merge/git-rebase-todo [unix] (14:10 26/08/2017) 1,1 All
```
MINGW64:/home/grocery  $\Box$  $\times$ reword edac12c Add half a grape 4142ad9 Add the other half of the grape # Rebase 603b9d1..4142ad9 onto 603b9d1 (2 commands) # Commands: # p, pick = use commit # r, reword = use commit, but edit the commit message # e, edit = use commit, but stop for amending # s, squash = use commit, but meld into previous commit # f, fixup = like "squash", but discard this commit's log message # x, exec = run command (the rest of the line) using shell # d, drop = remove commit # These lines can be re-ordered; they are executed from top to bottom. # If you remove a line here THAT COMMIT WILL BE LOST. # However, if you remove everything, the rebase will be aborted. # Note that empty commits are commented out <grocery/.git/rebase-merge/git-rebase-todo[+] [unix] (14:10 26/08/2017)2,6 All  $: *wq*$ 

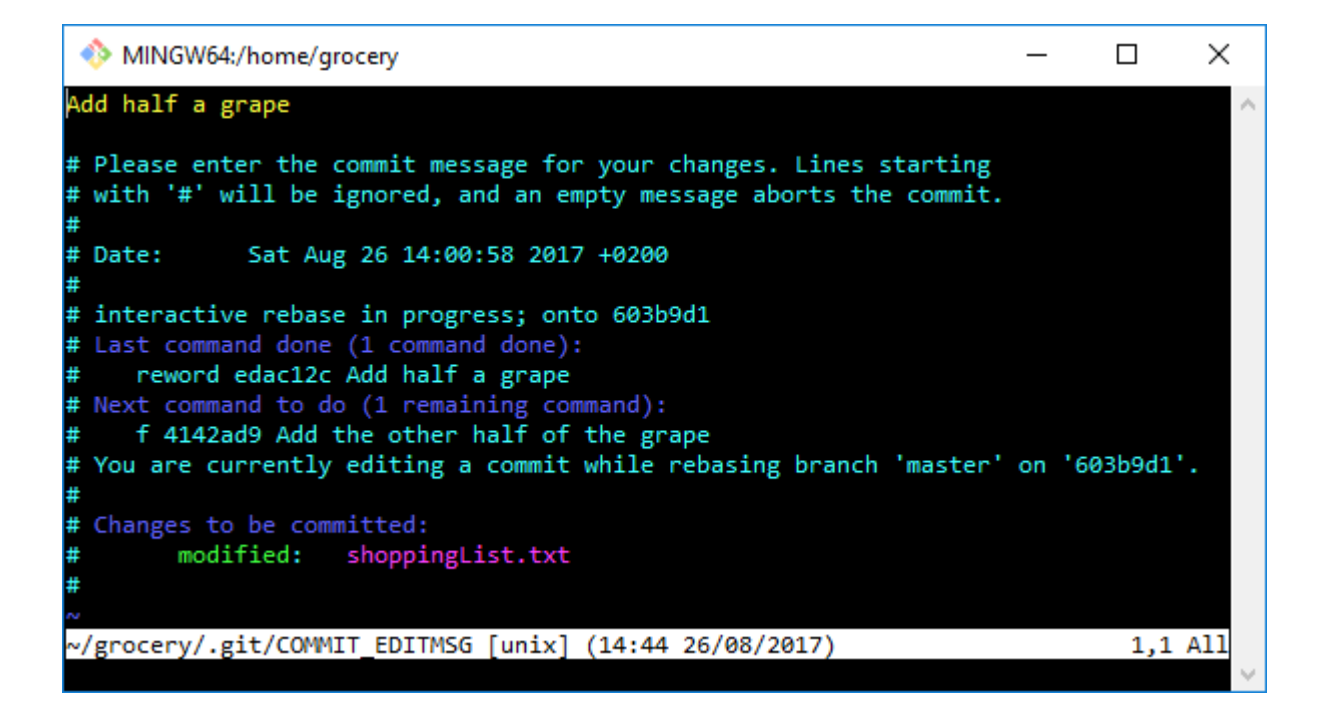

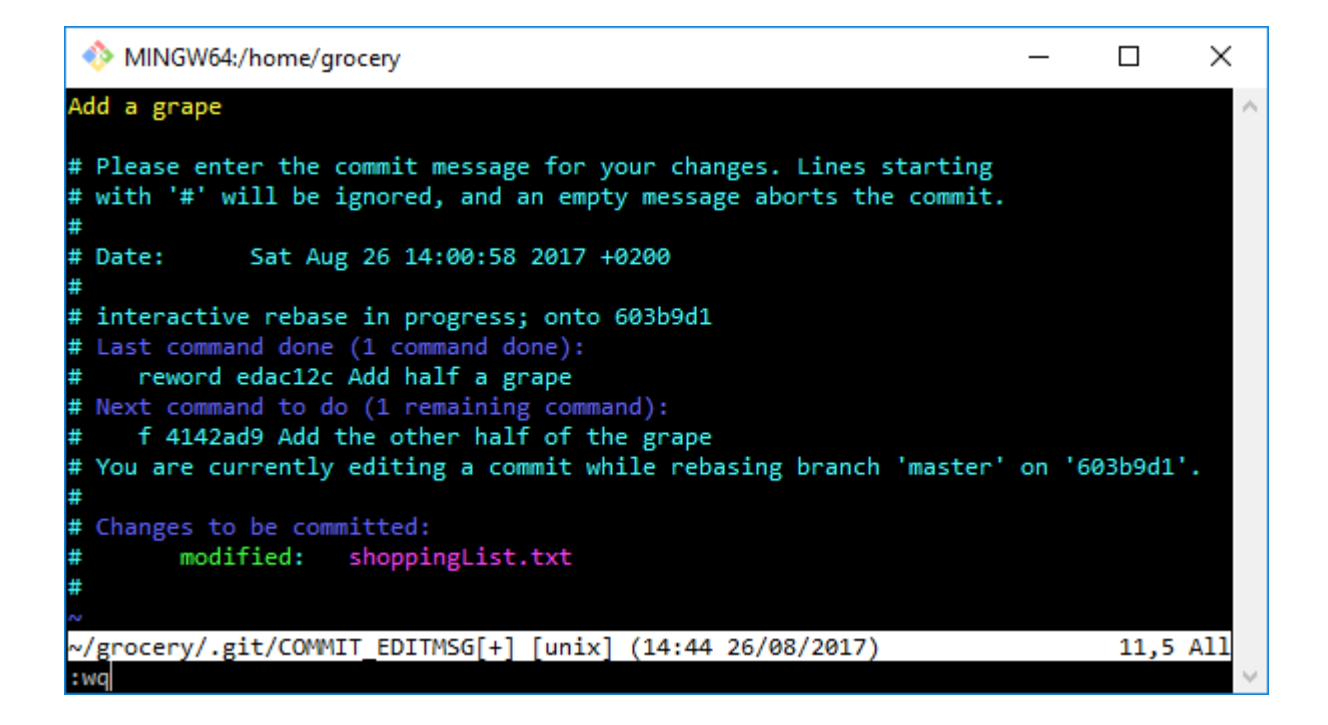

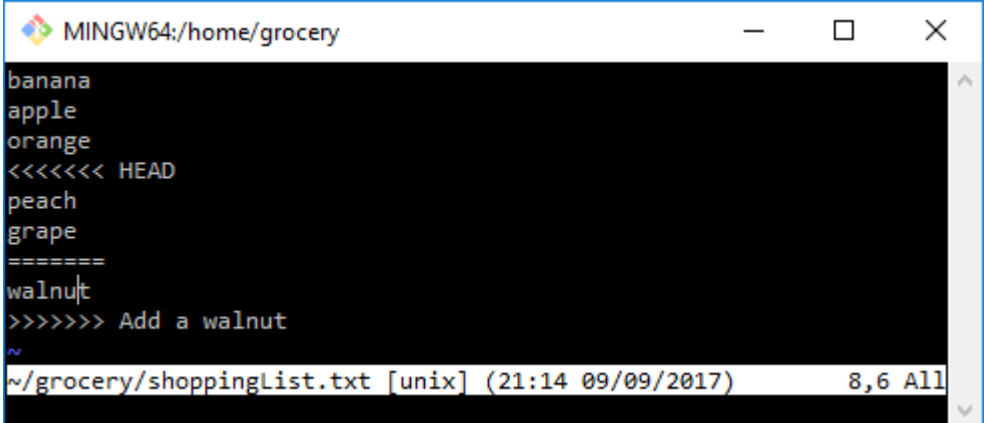

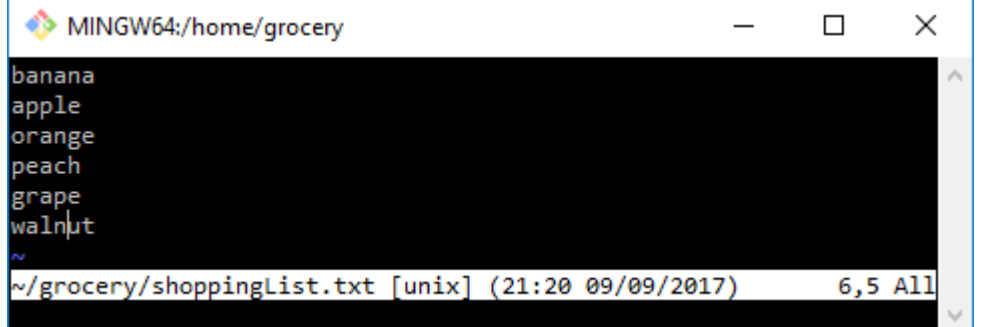

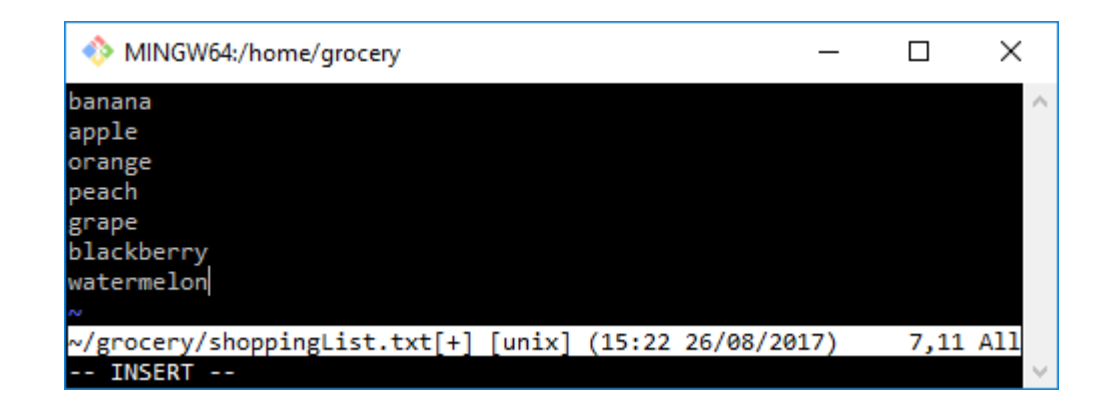

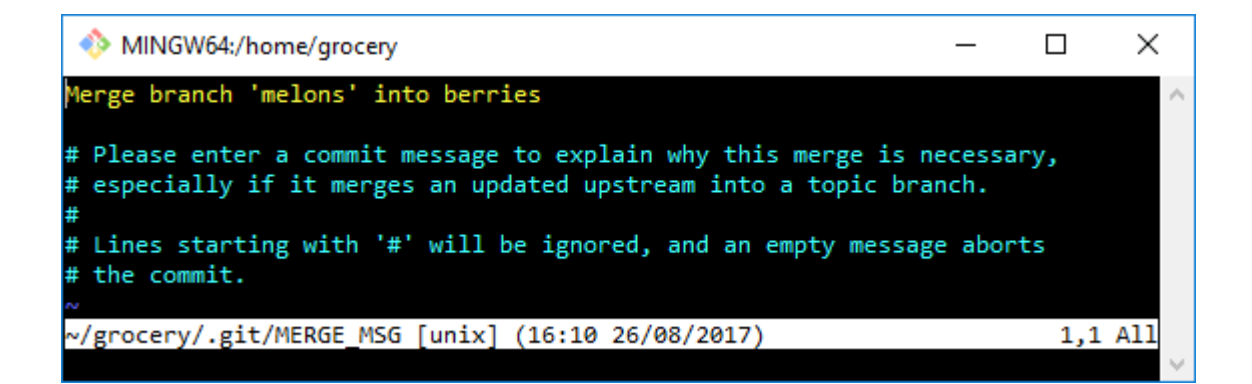

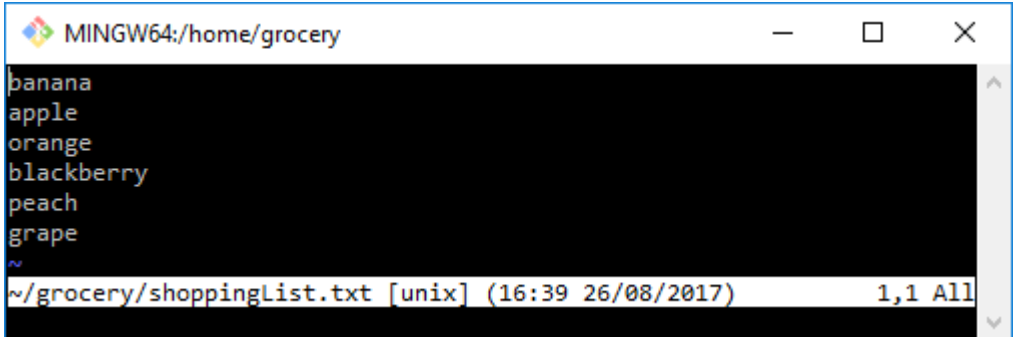

```
MINGW64:/home/grocery
                                                            \equiv\Box\timesAdd a blackberry
(cherry picked from commit ef6c3821fdfa92b90bc9fc444befffc5326f4228)
# Conflicts:
        shoppingList.txt
亜
#
# It looks like you may be committing a cherry-pick.
# If this is not correct, please remove the file
        .git/CHERRY_PICK_HEAD
# and try again.
# Please enter the commit message for your changes. Lines starting
# with '#' will be ignored, and an empty message aborts the commit.
# Date:
             Fri Aug 25 13:24:38 2017 +0200
H.
# On branch master
# You are currently cherry-picking commit ef6c382.
H
# Changes to be committed:
        modified: shoppingList.txt
H.
÷
~/grocery/.git/COMMIT_EDITMSG [unix] (16:56 26/08/2017)
                                                                    8,1 All
```
#### **Chapter 3: Git Fundamentals - Working Remotely**

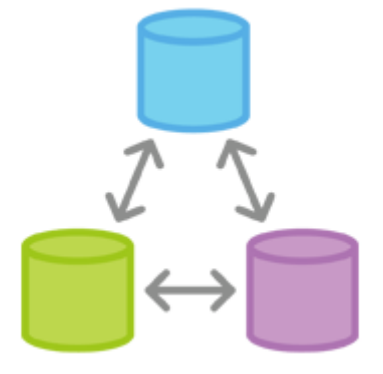

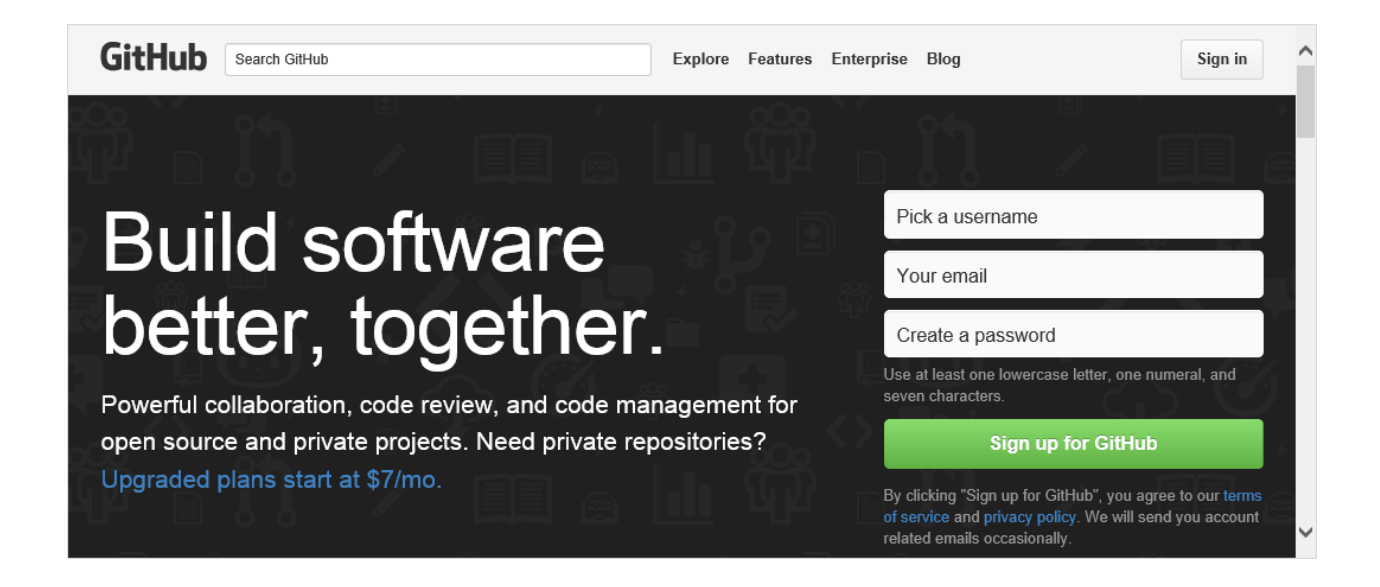

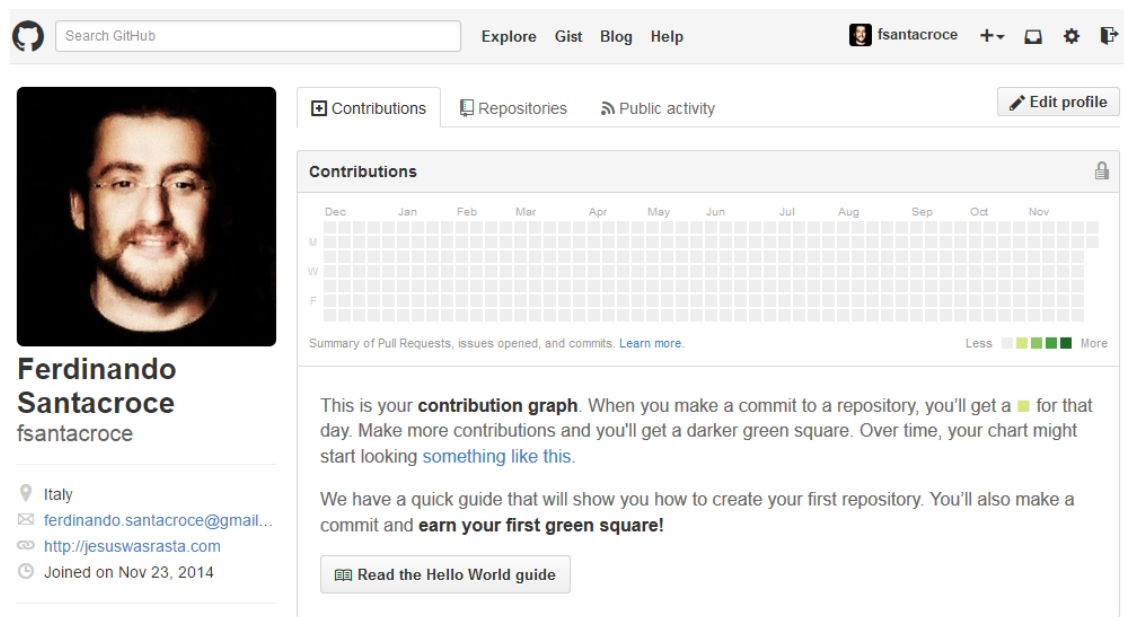

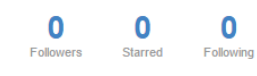

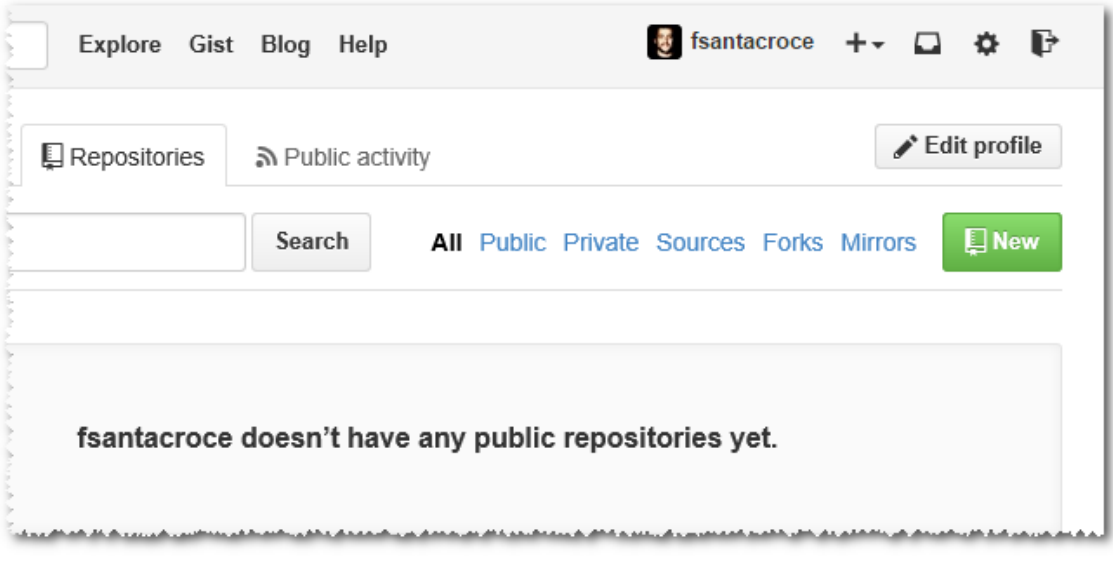

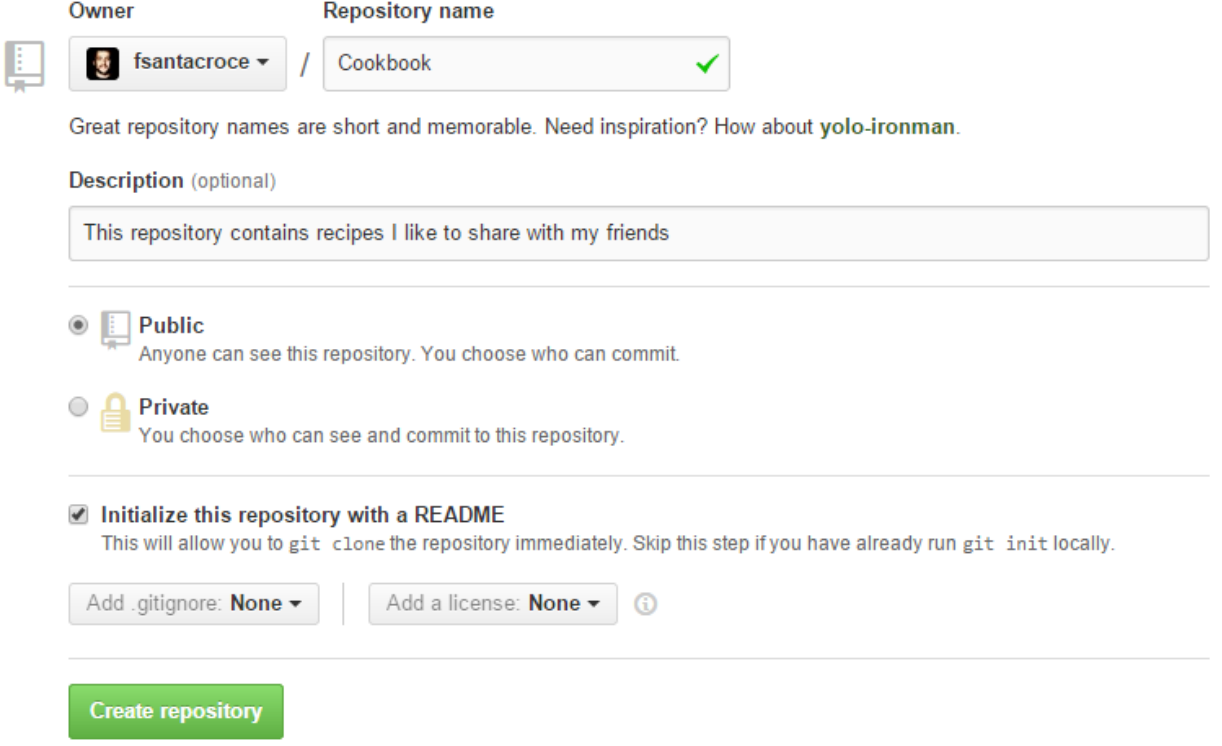

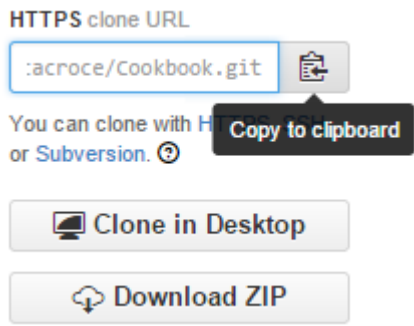

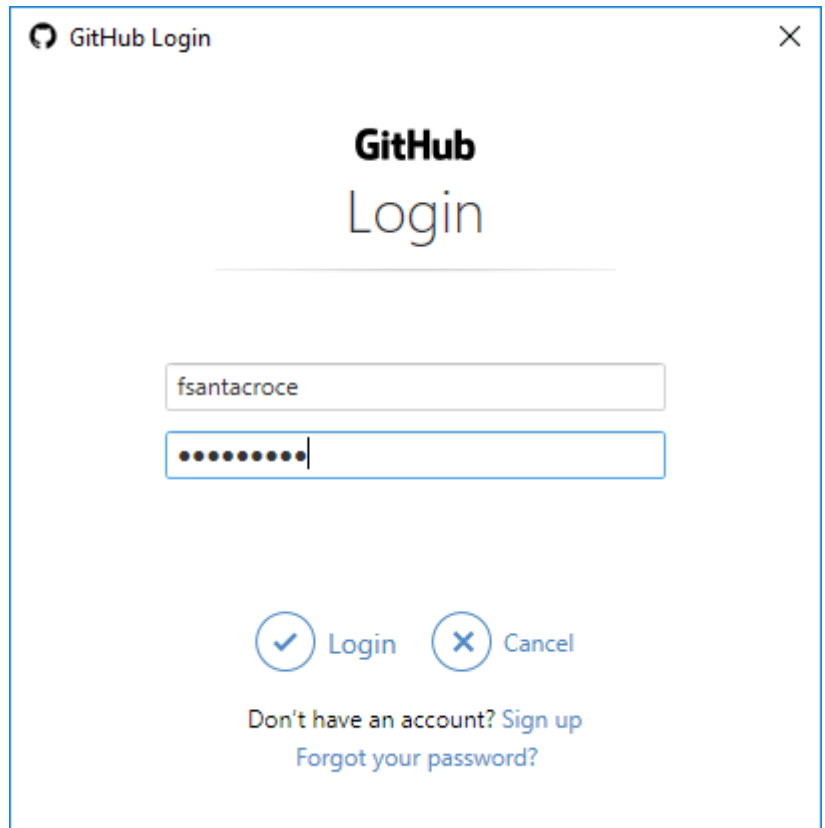

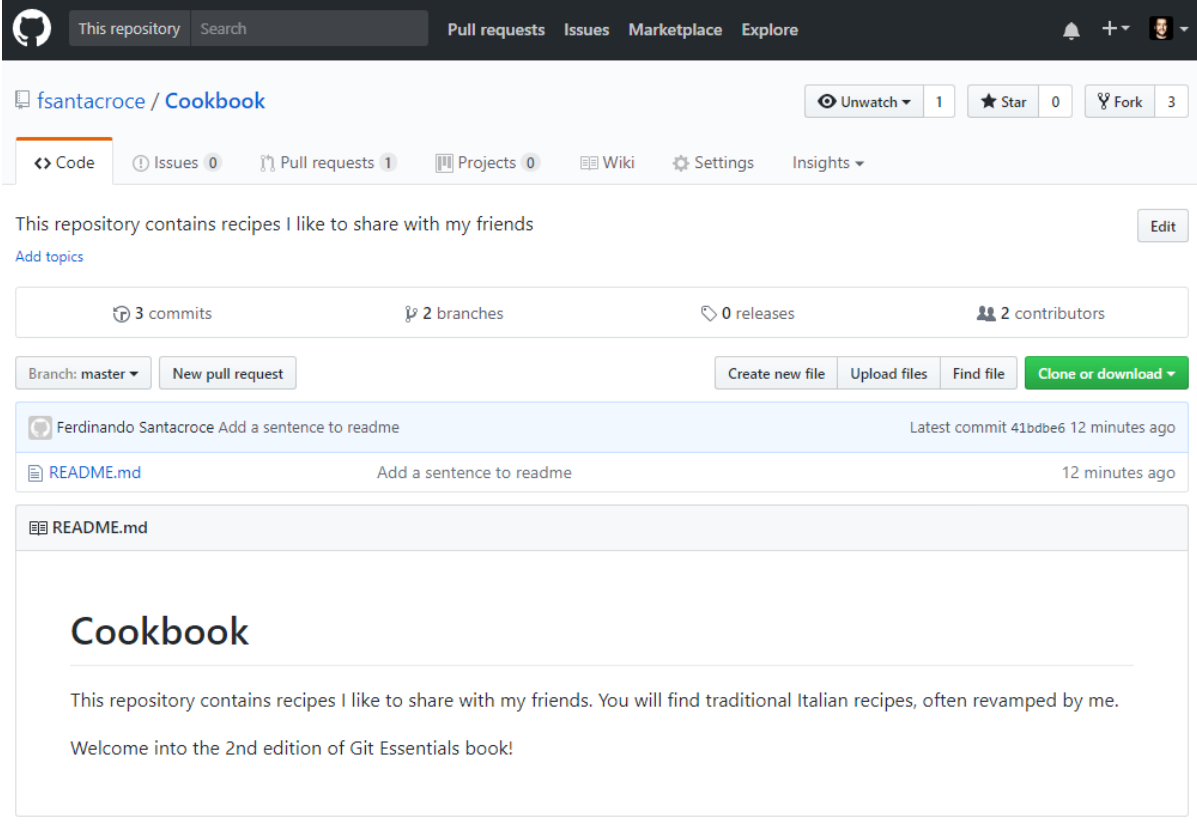

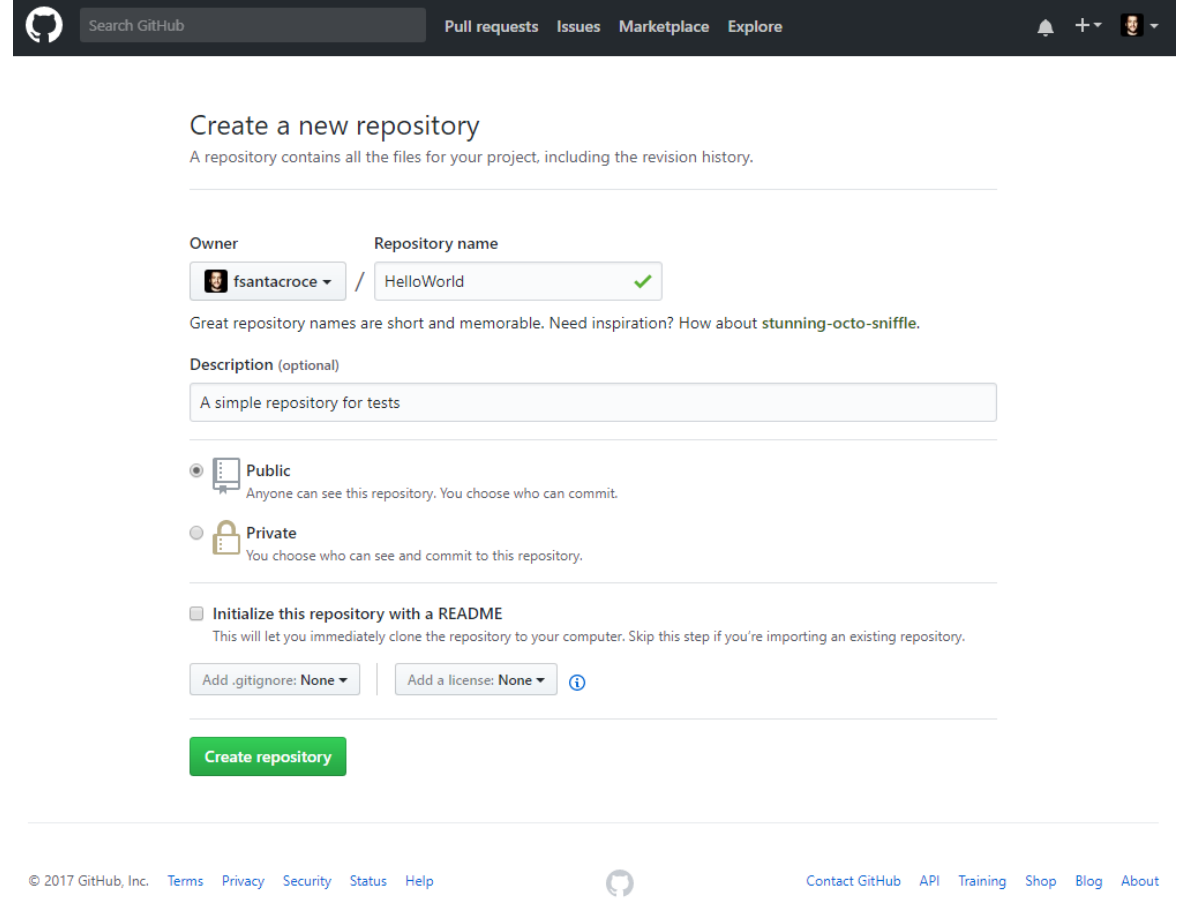

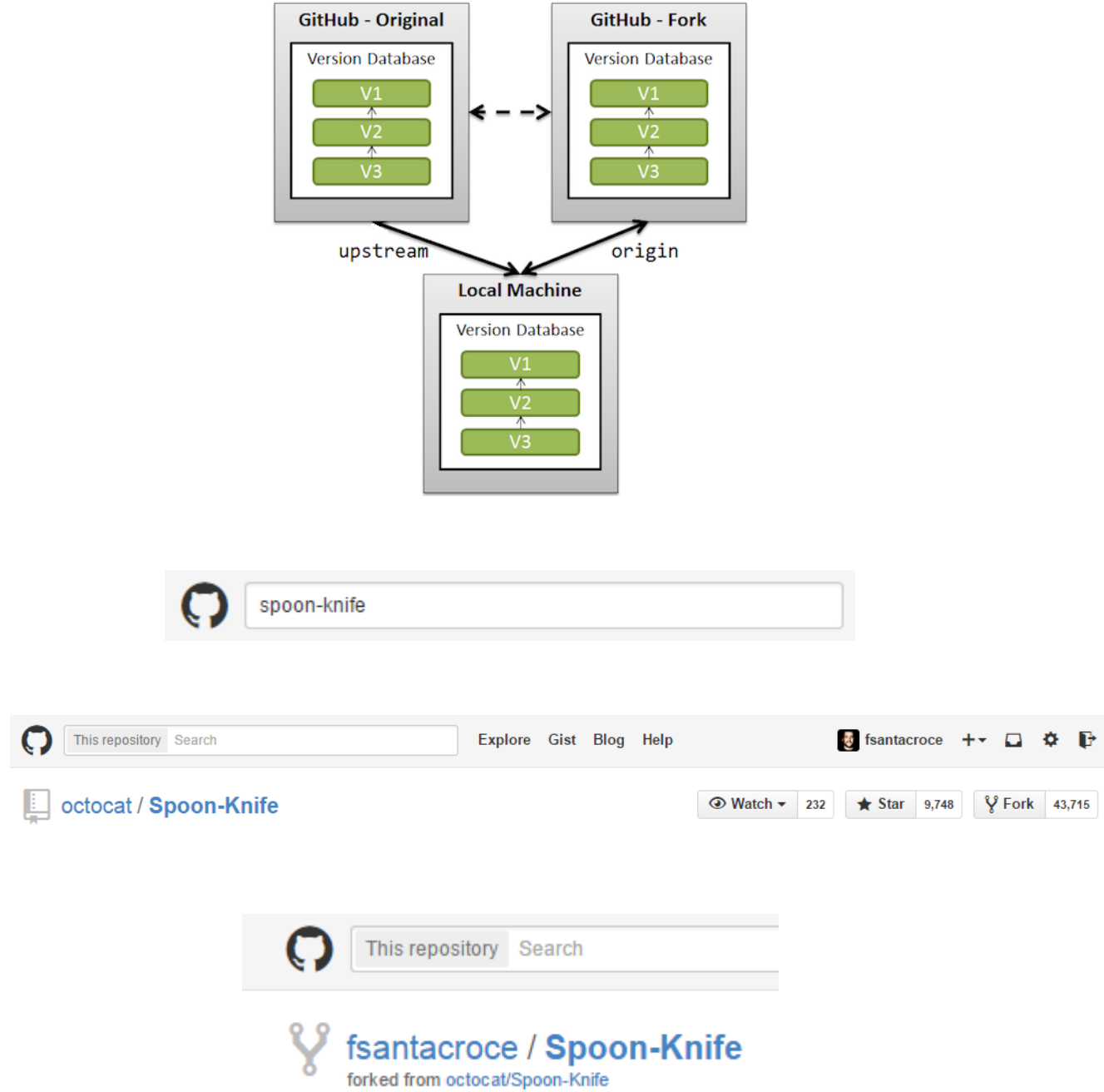

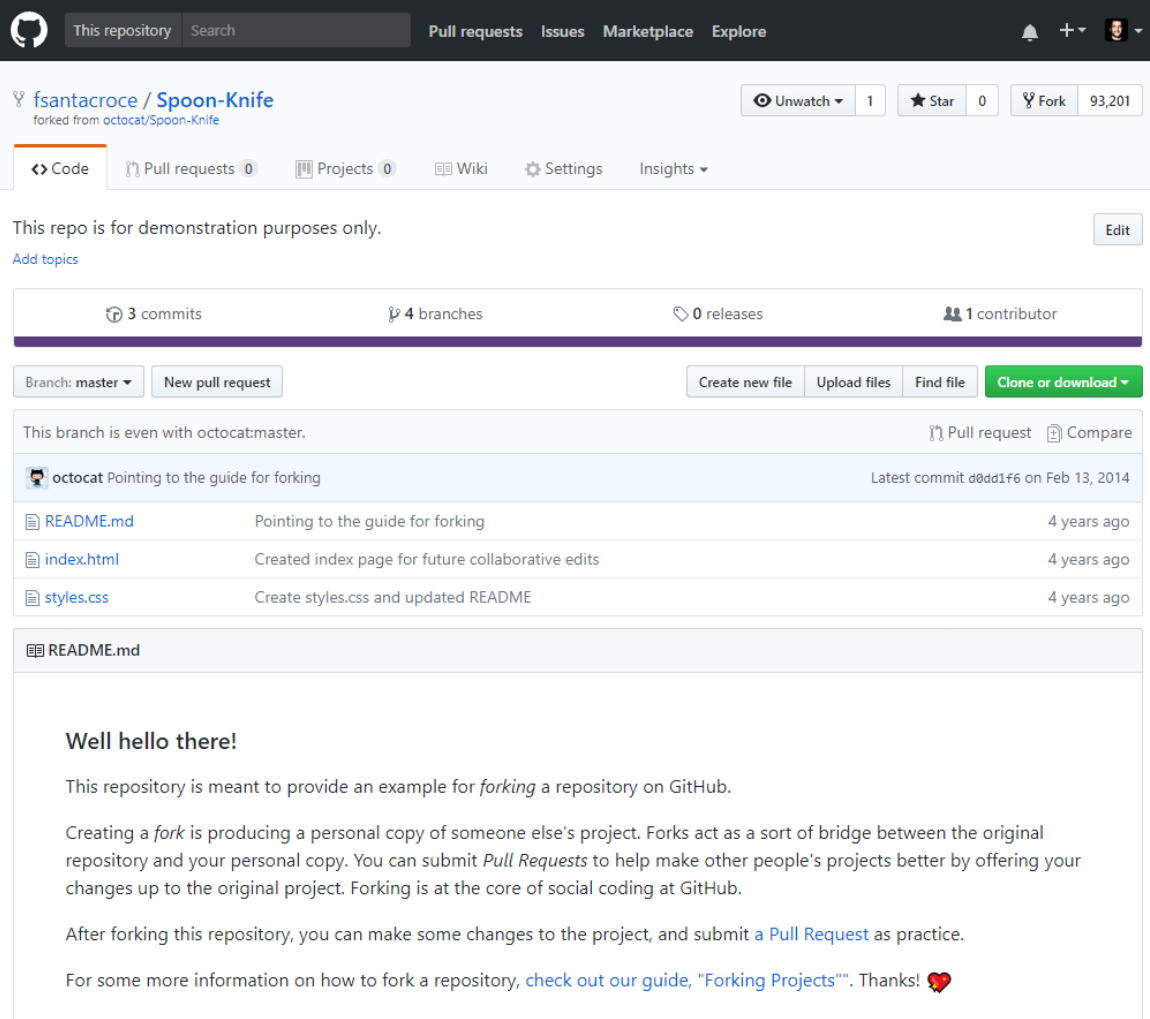

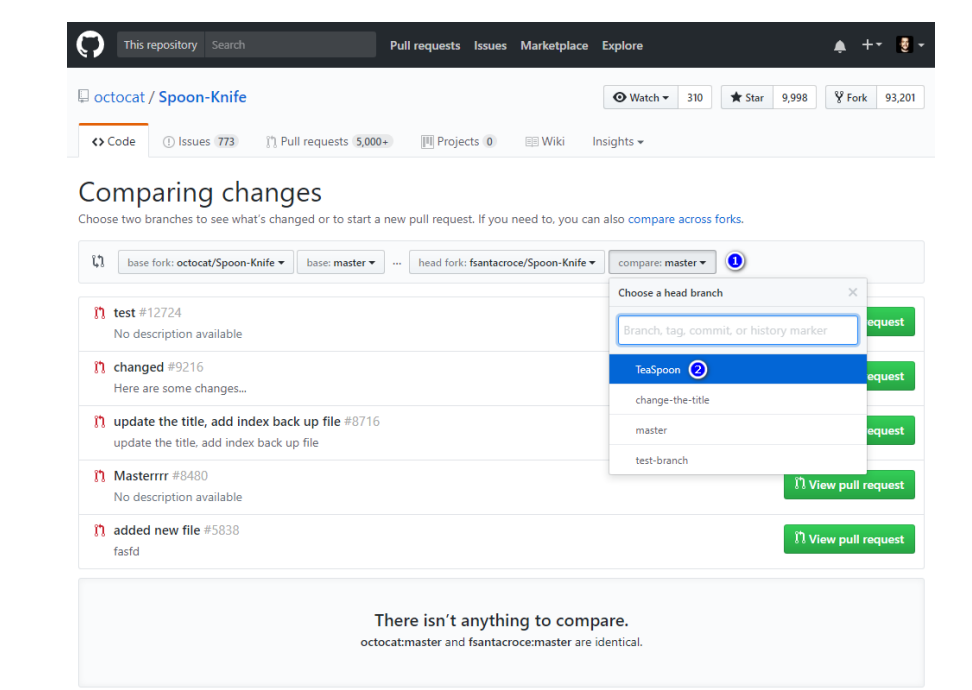

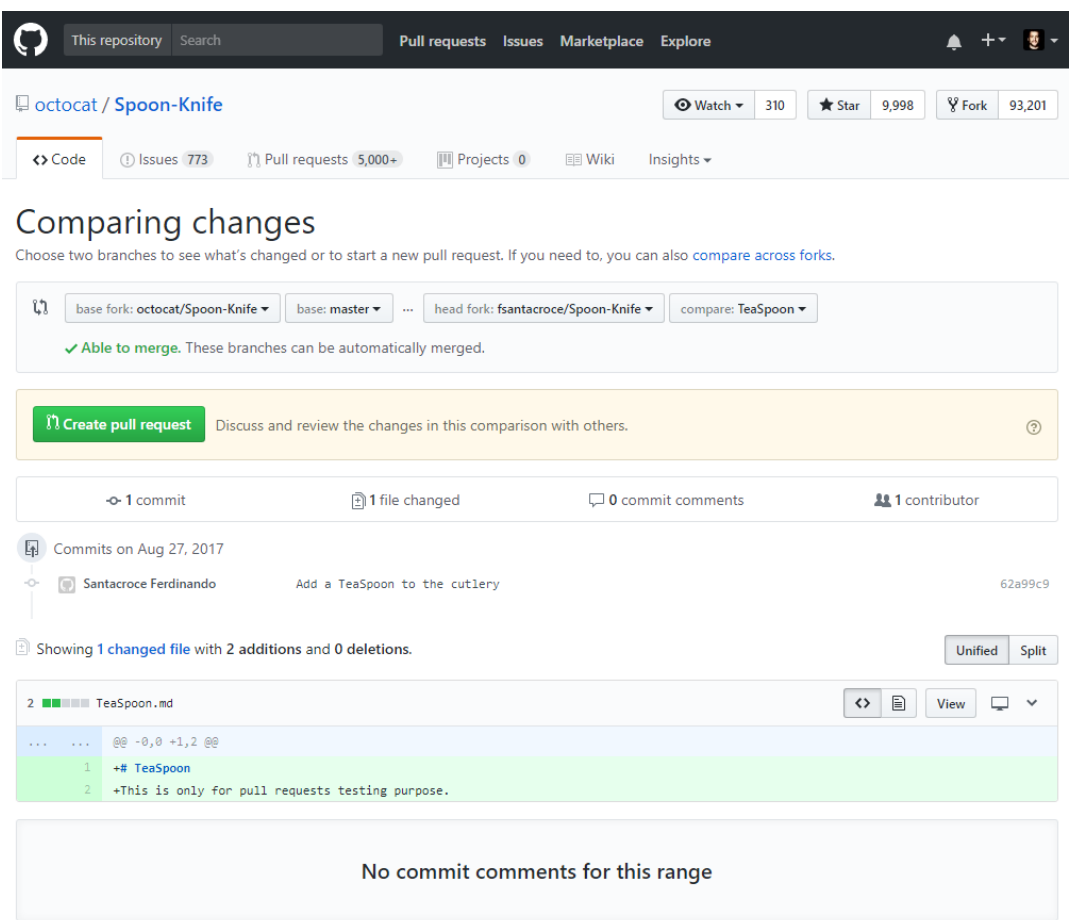

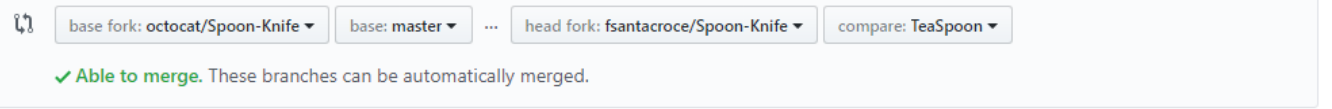

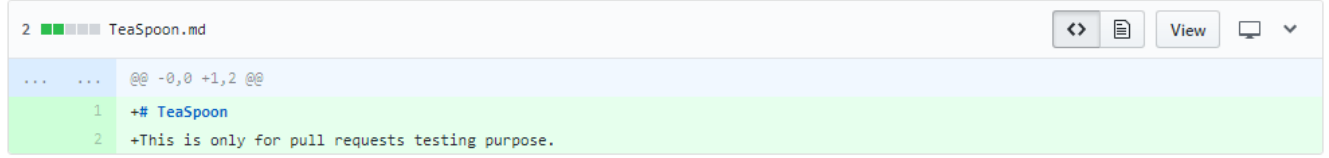

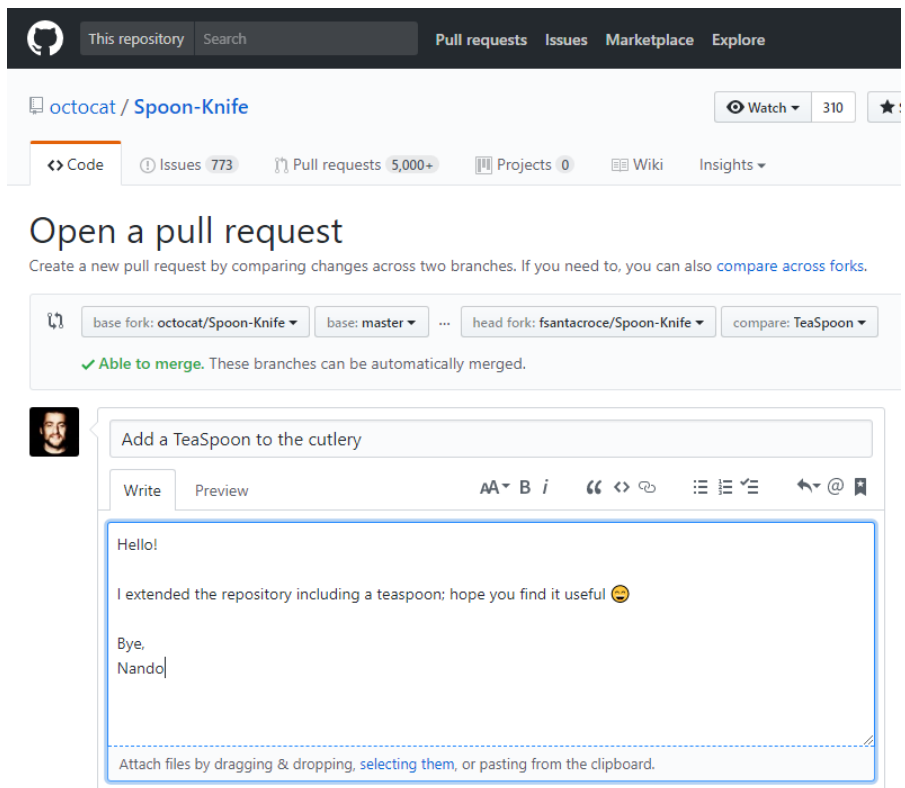

Create pull request

Allow edits from maintainers. Learn more

### **Chapter 4: Git Fundamentals - Niche Concepts, Configurations, and Commands**

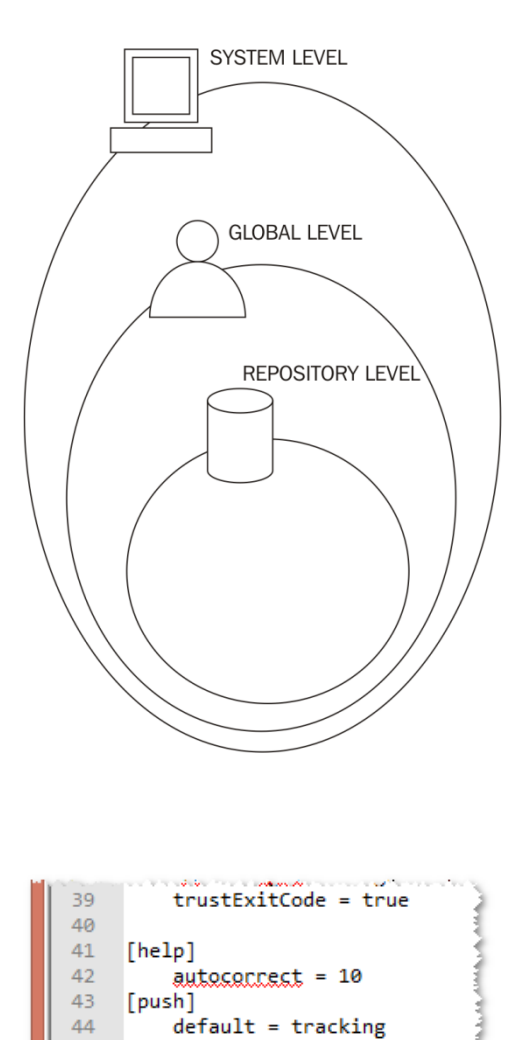

Normal text file length: 12

45  $\langle$ 

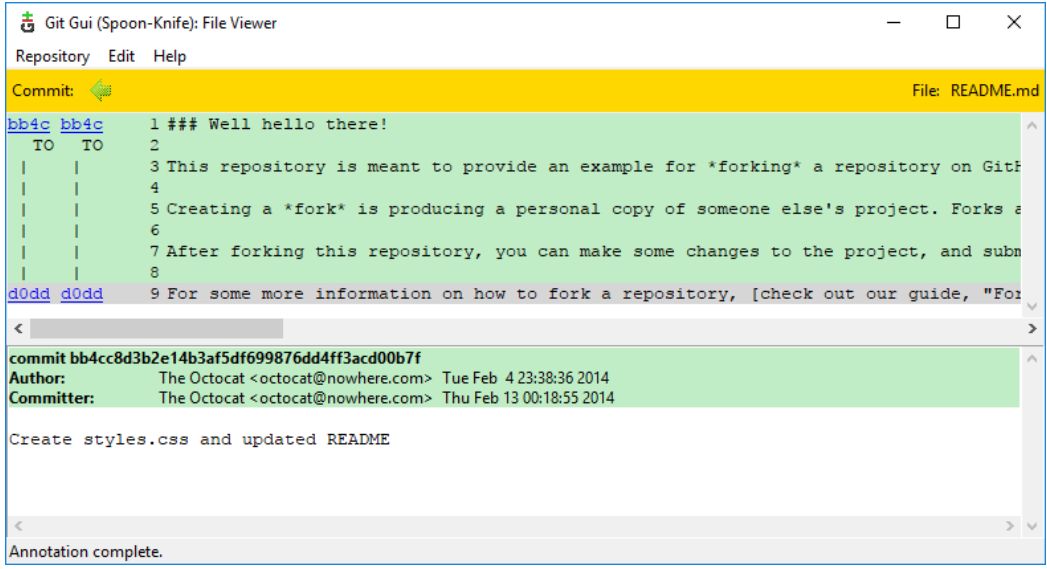

#### **Chapter 5: Obtaining the Most - Good Commits and Workflows**

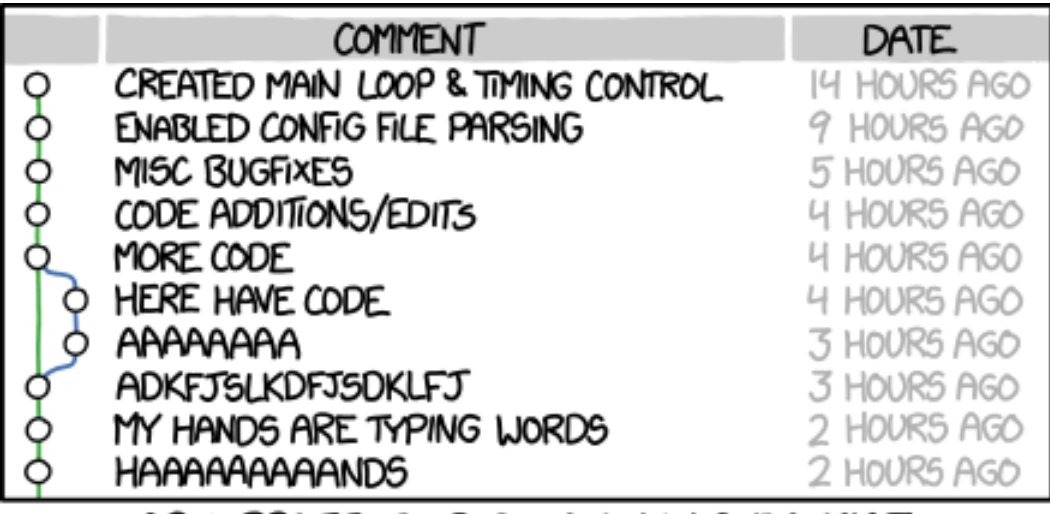

AS A PROJECT DRAGS ON, MY GIT COMMIT<br>MESSAGES GET LESS AND LESS INFORMATIVE.

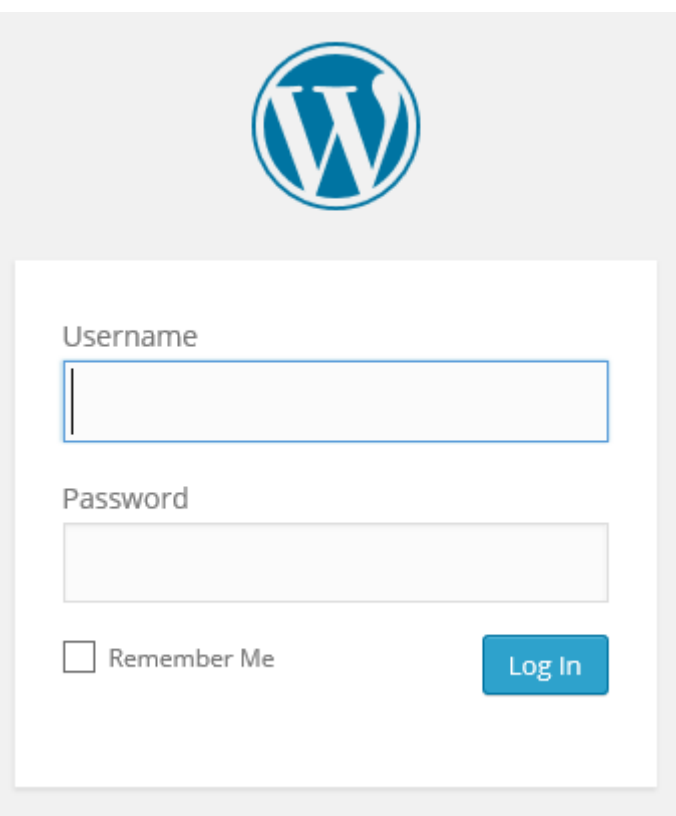

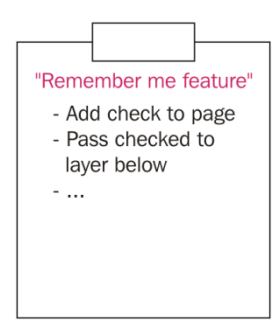

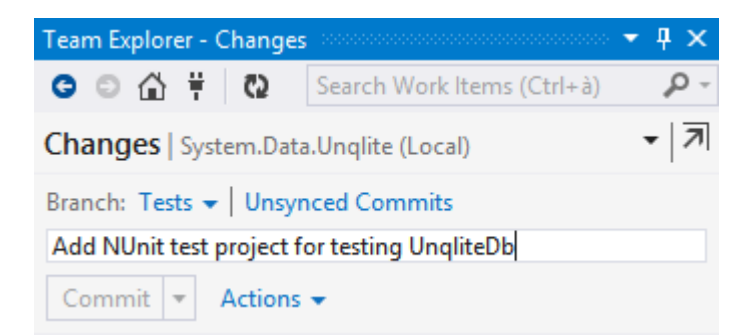

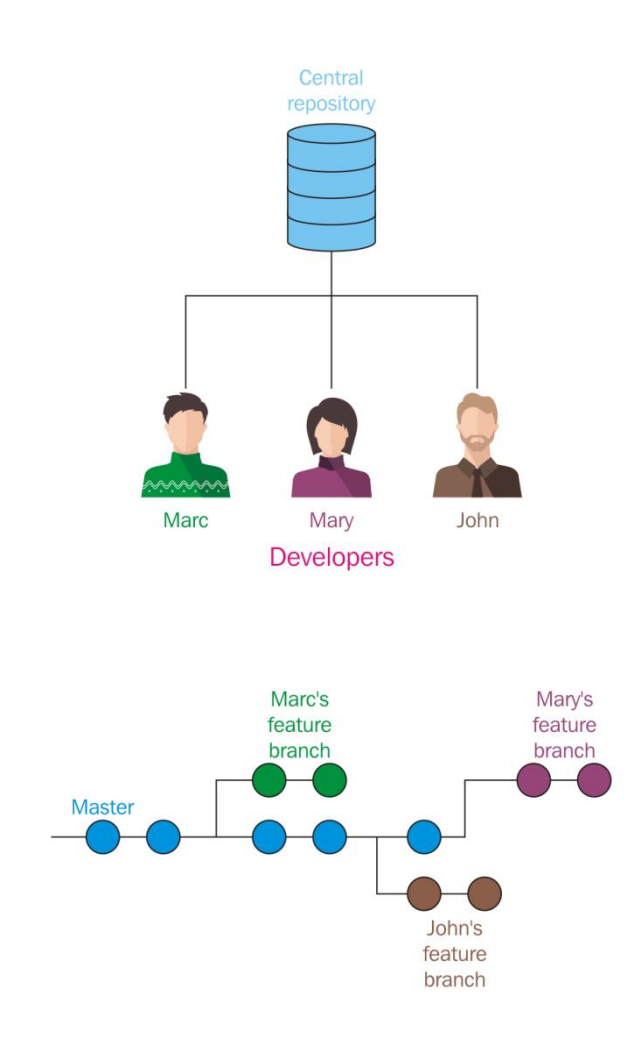

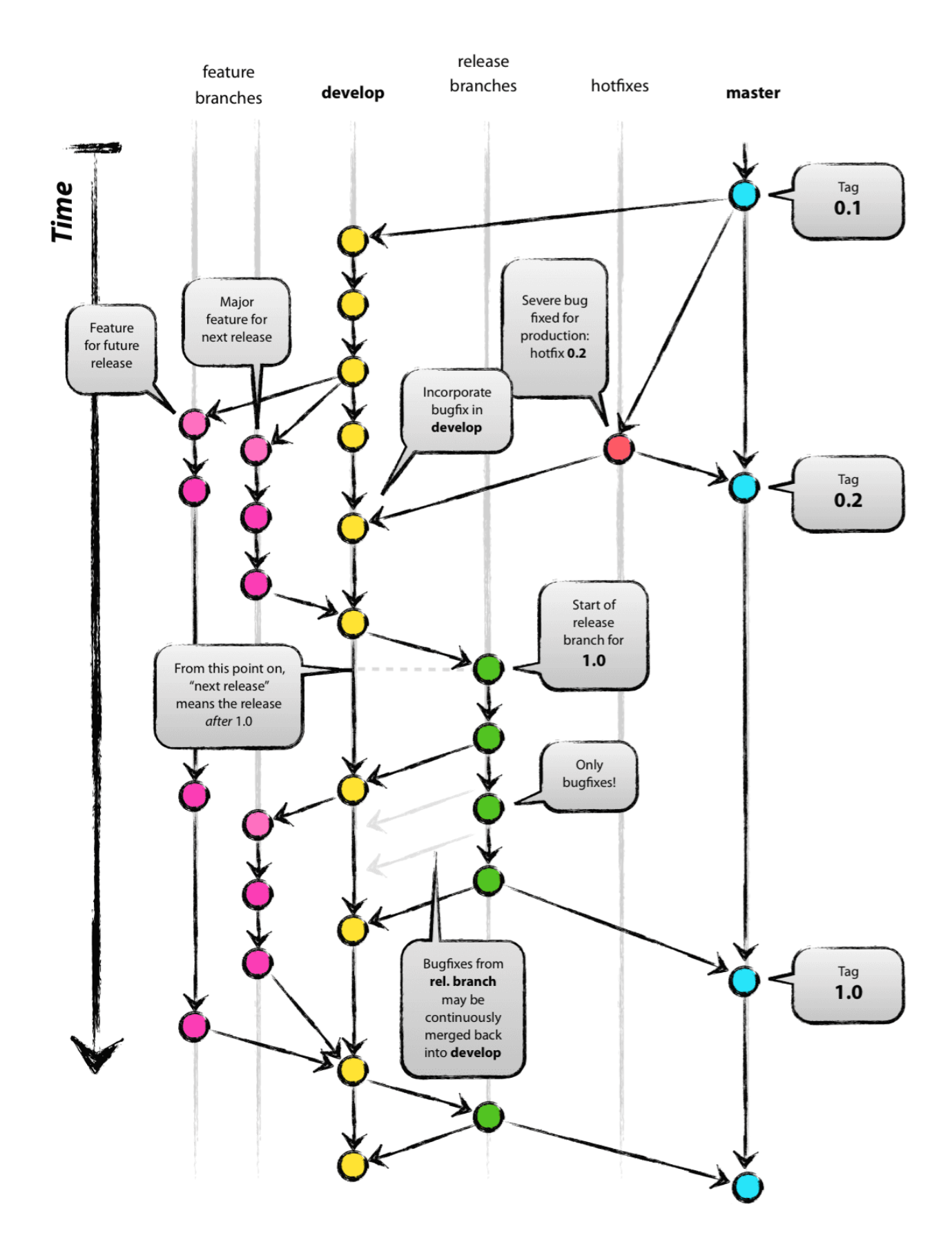

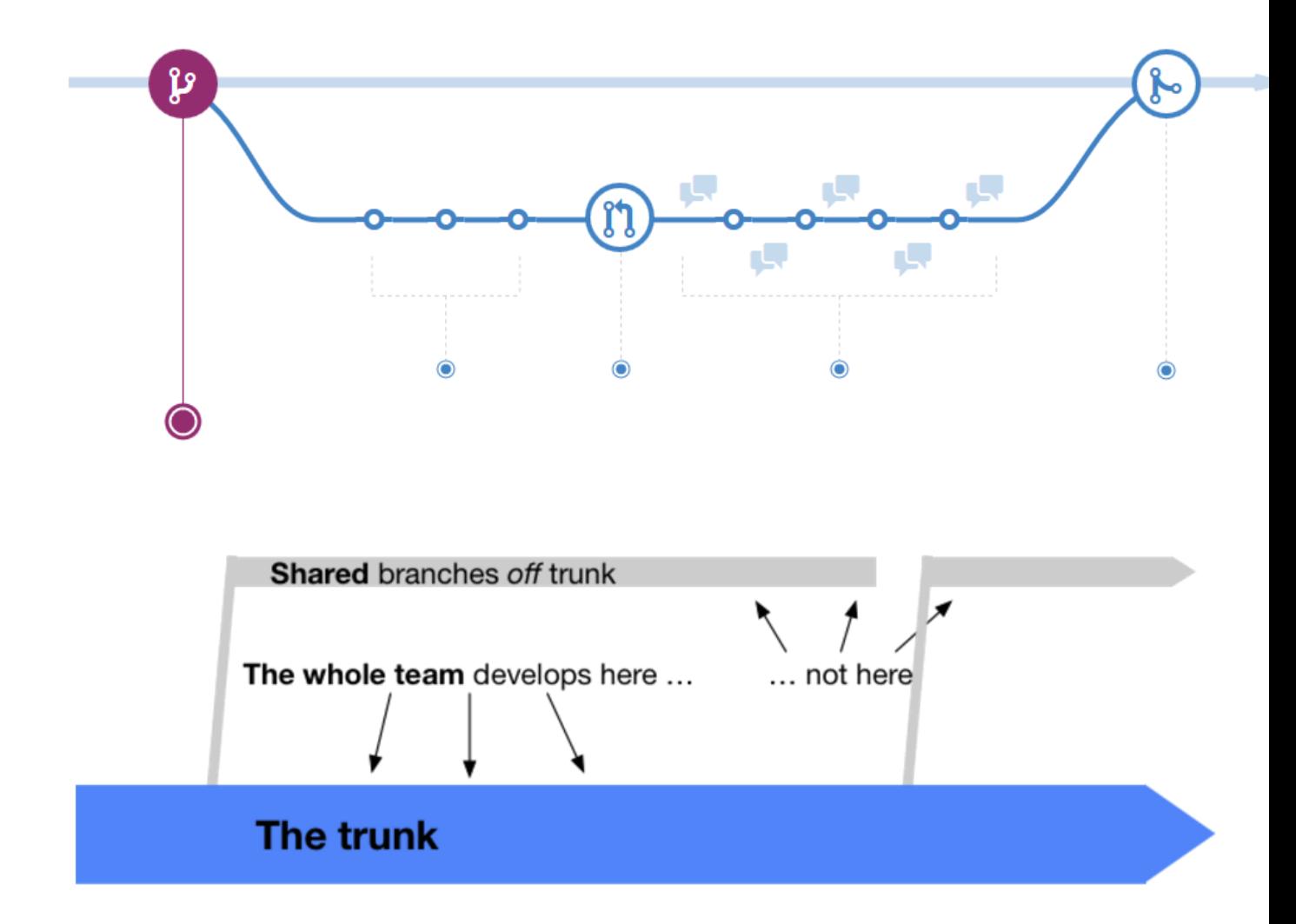

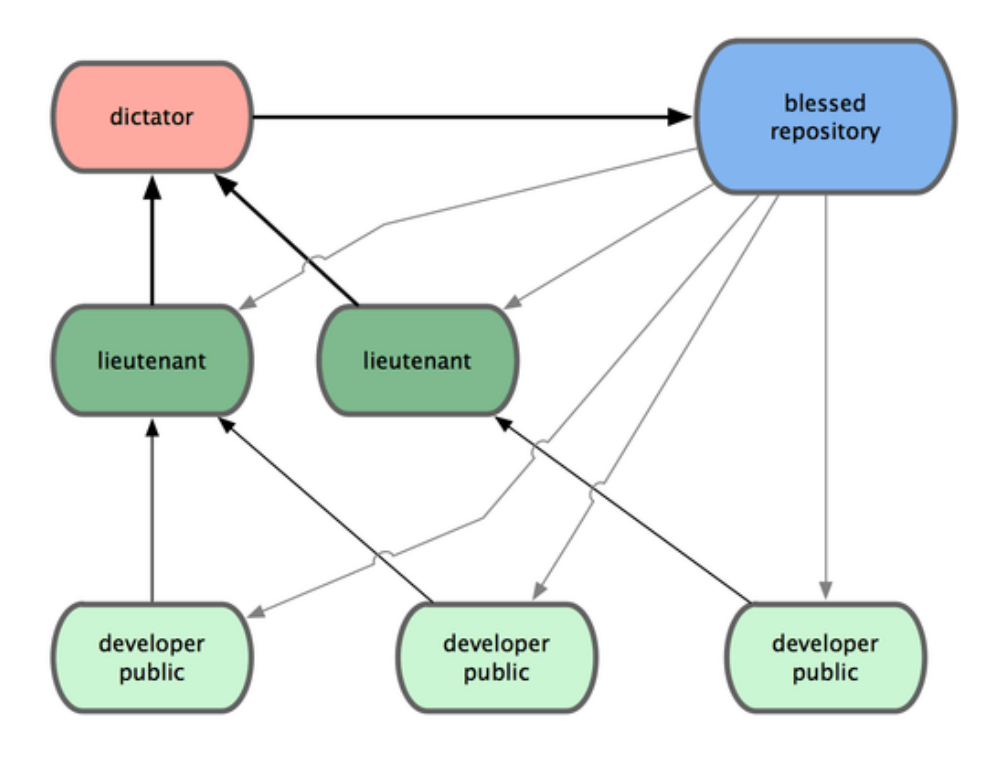

# **Chapter 6: Migrating to Git**

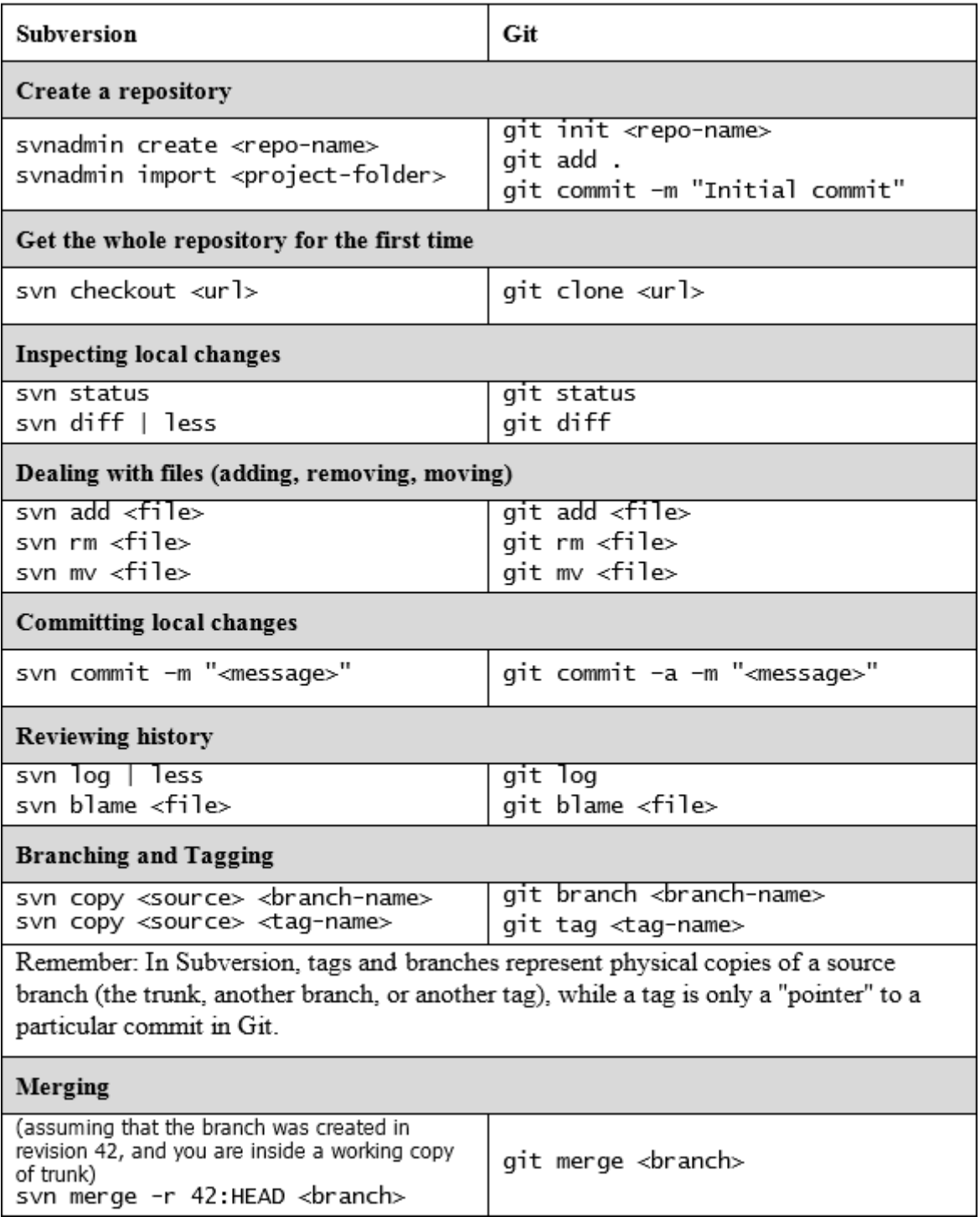

## **Chapter 7: Git Resources**

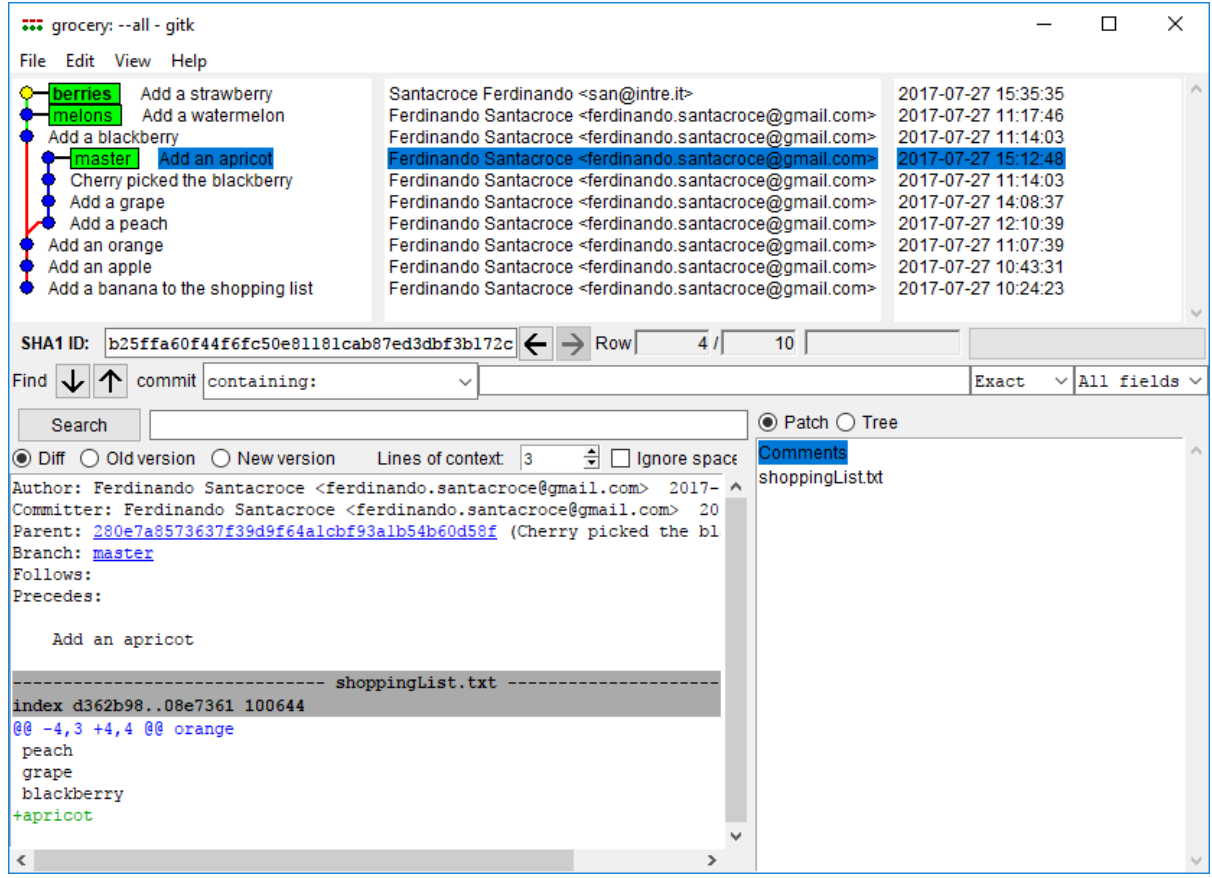

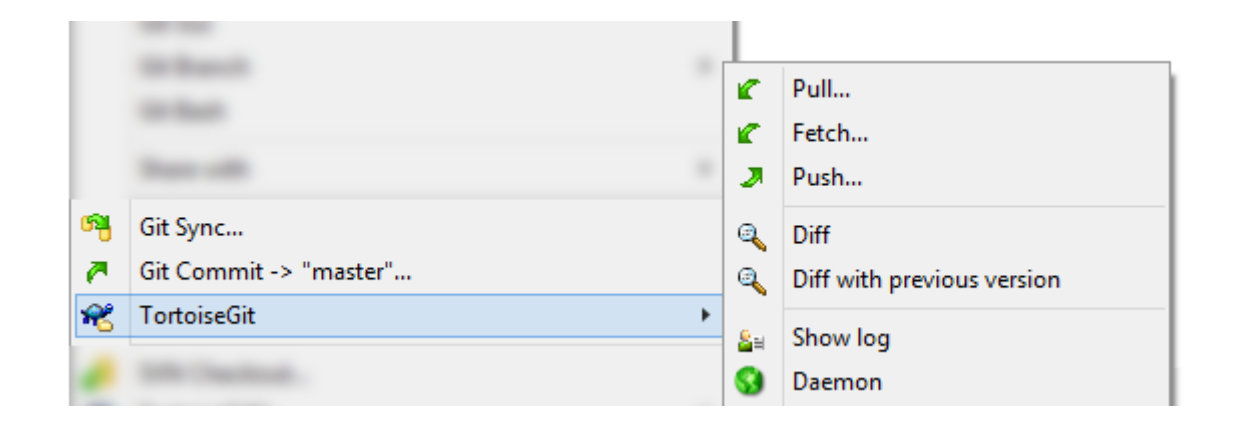

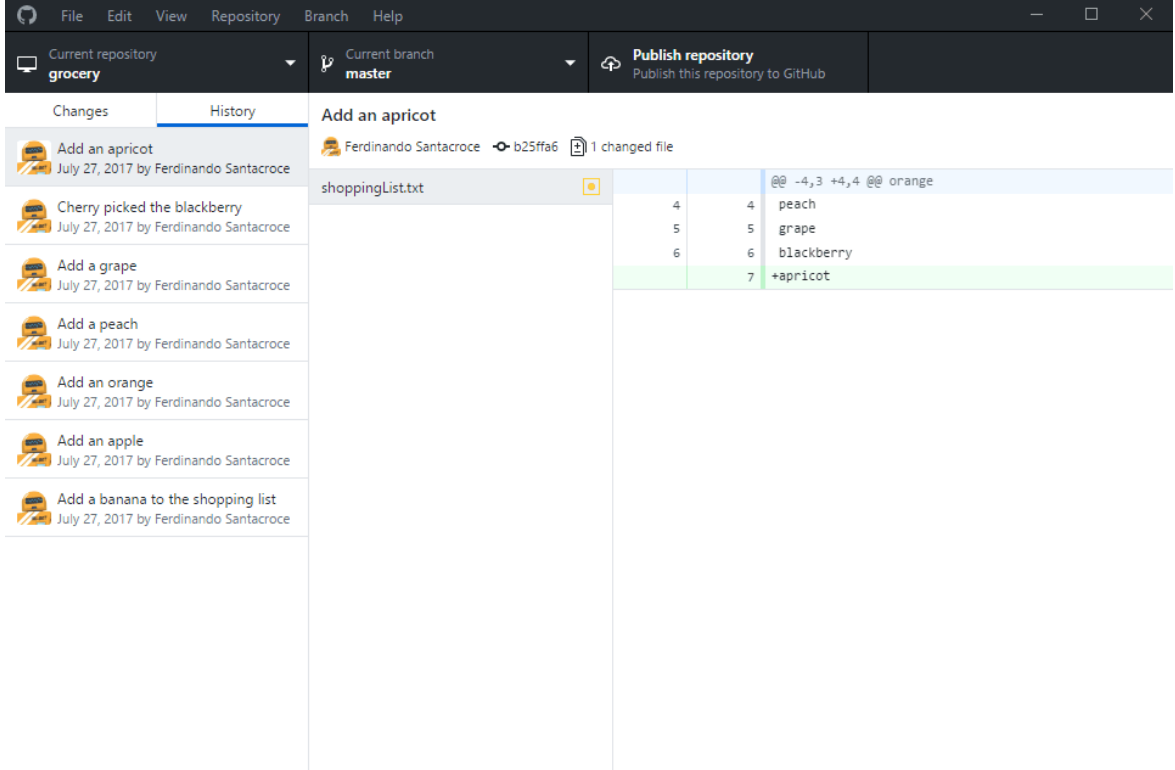

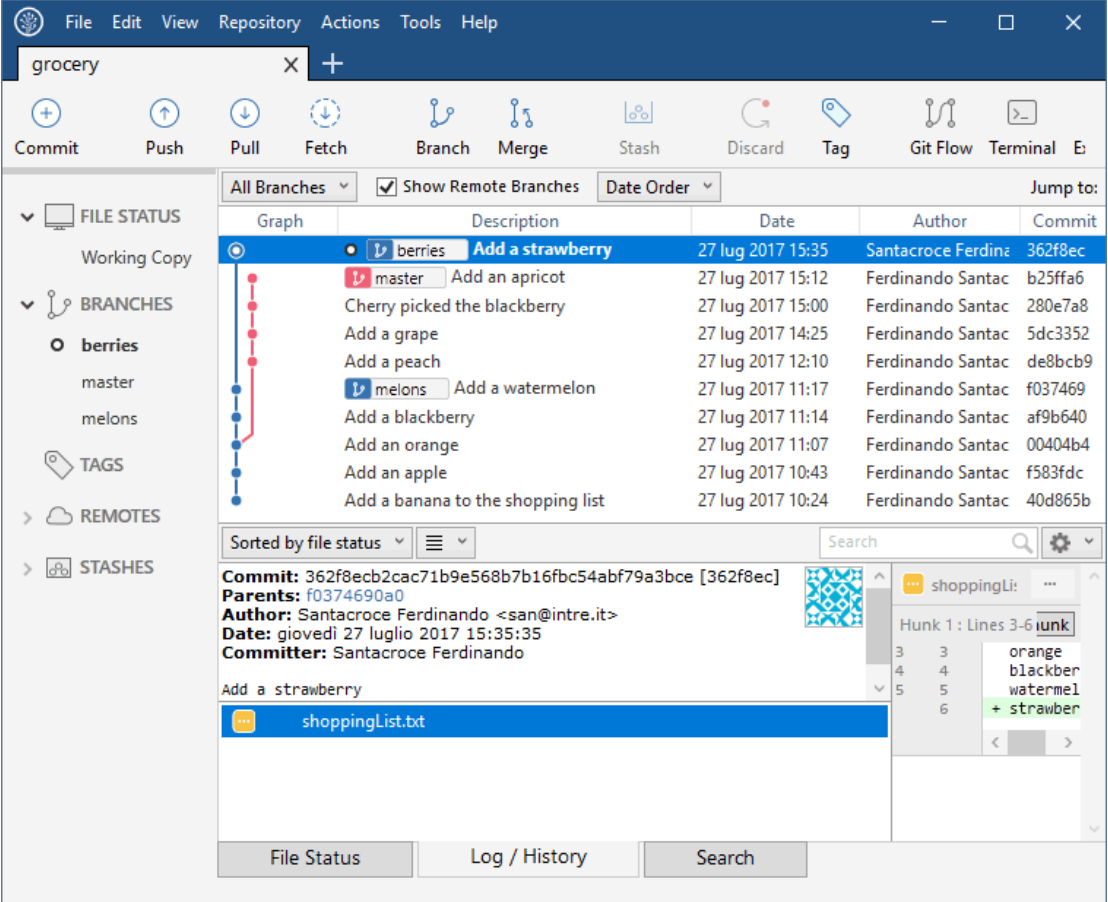

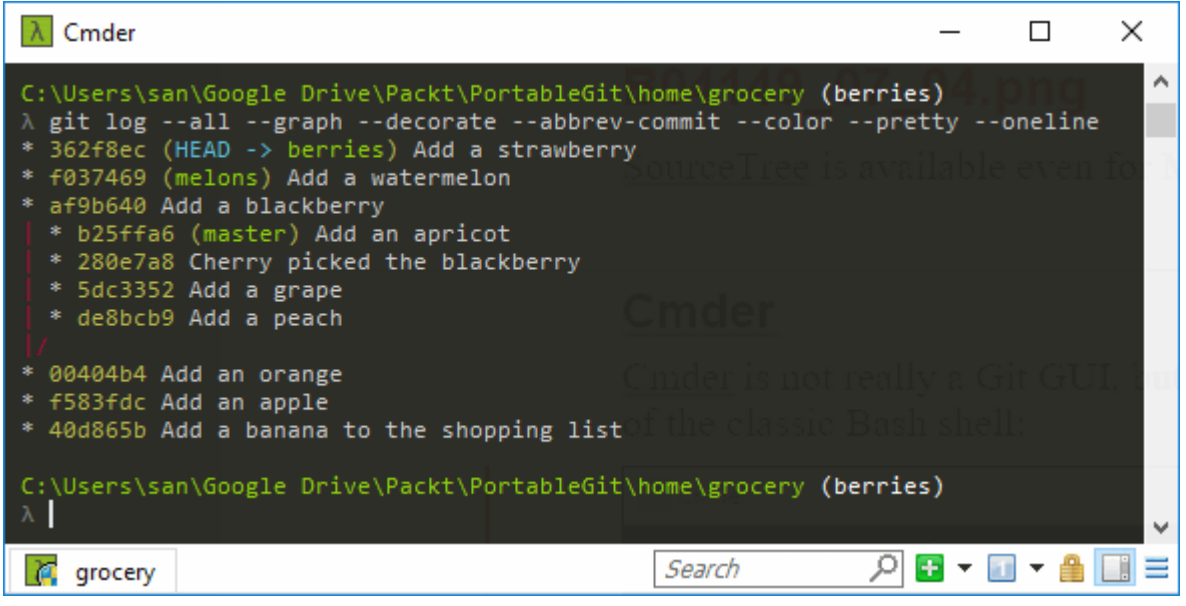

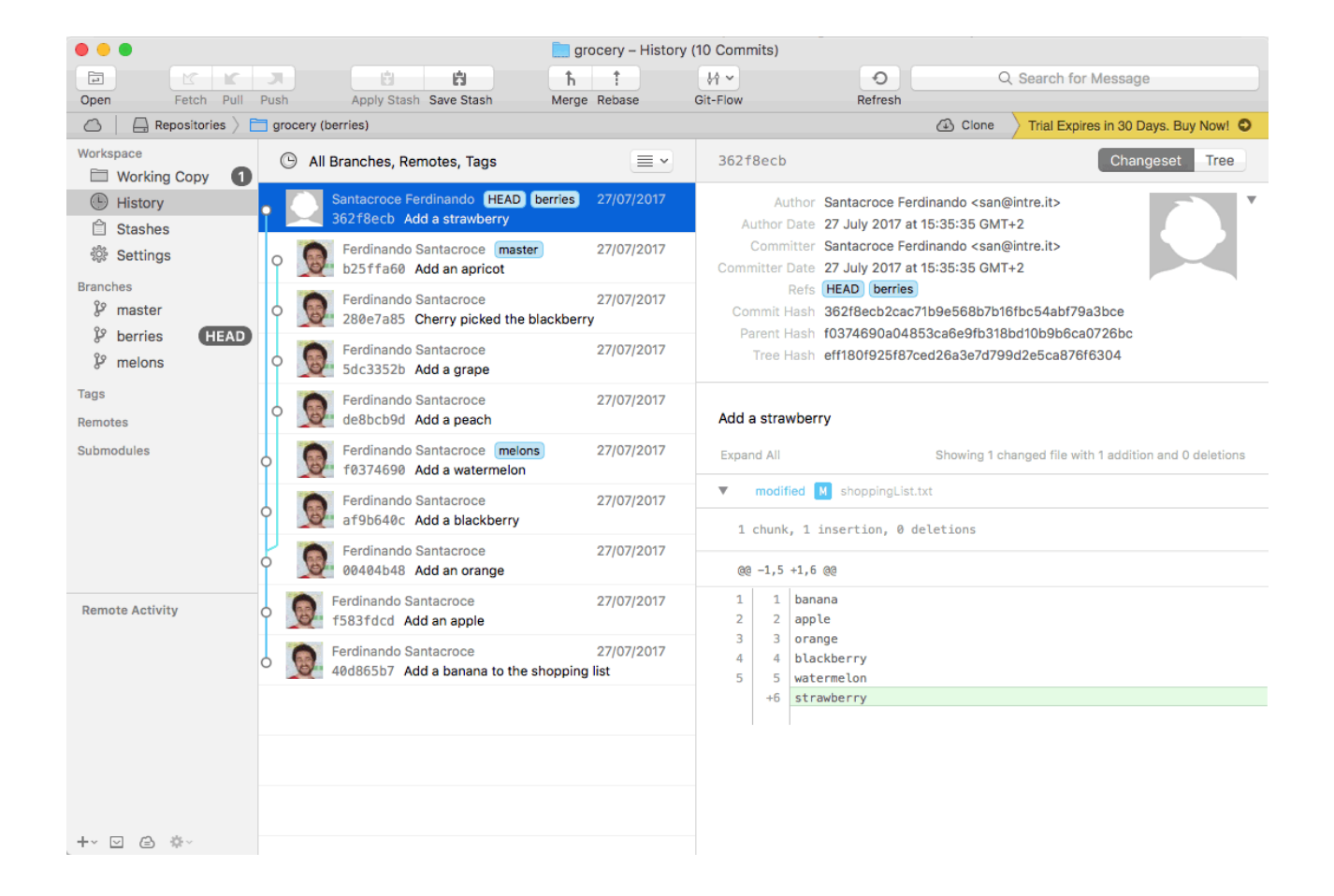

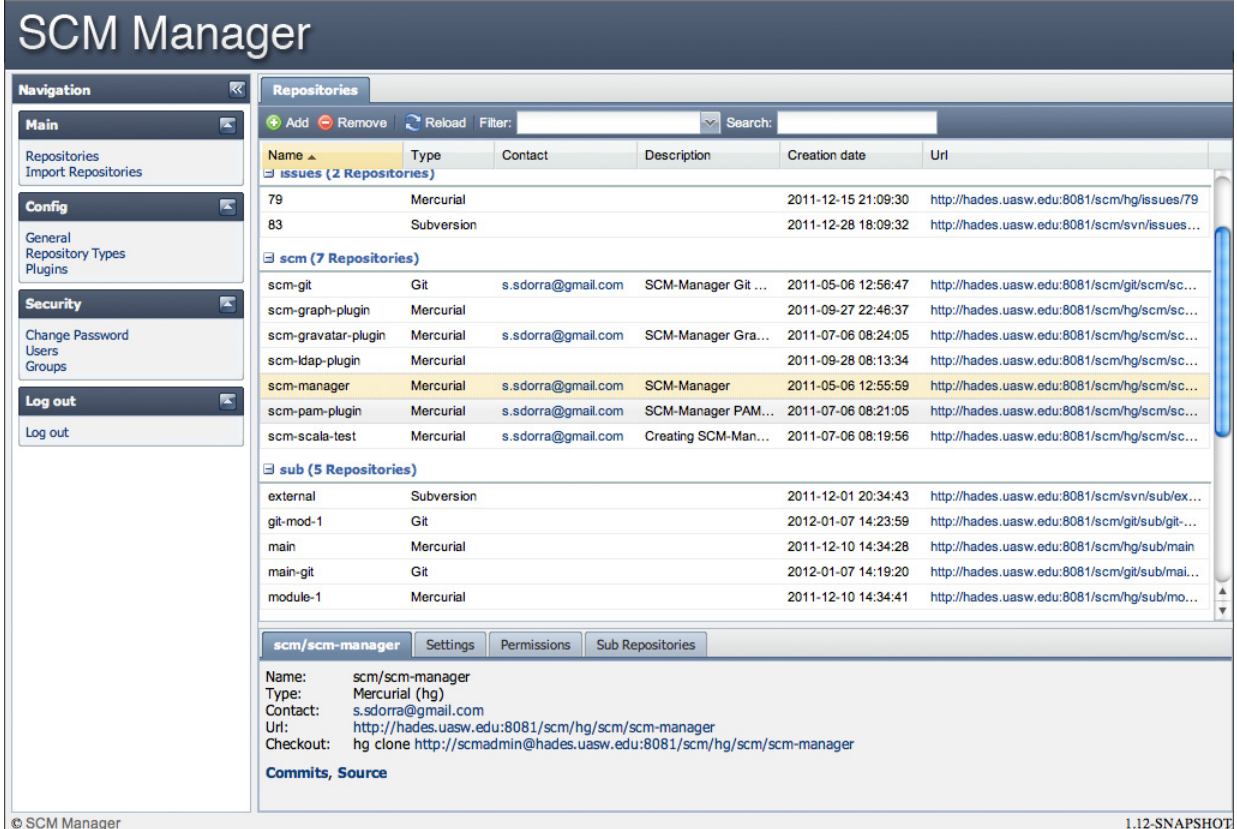

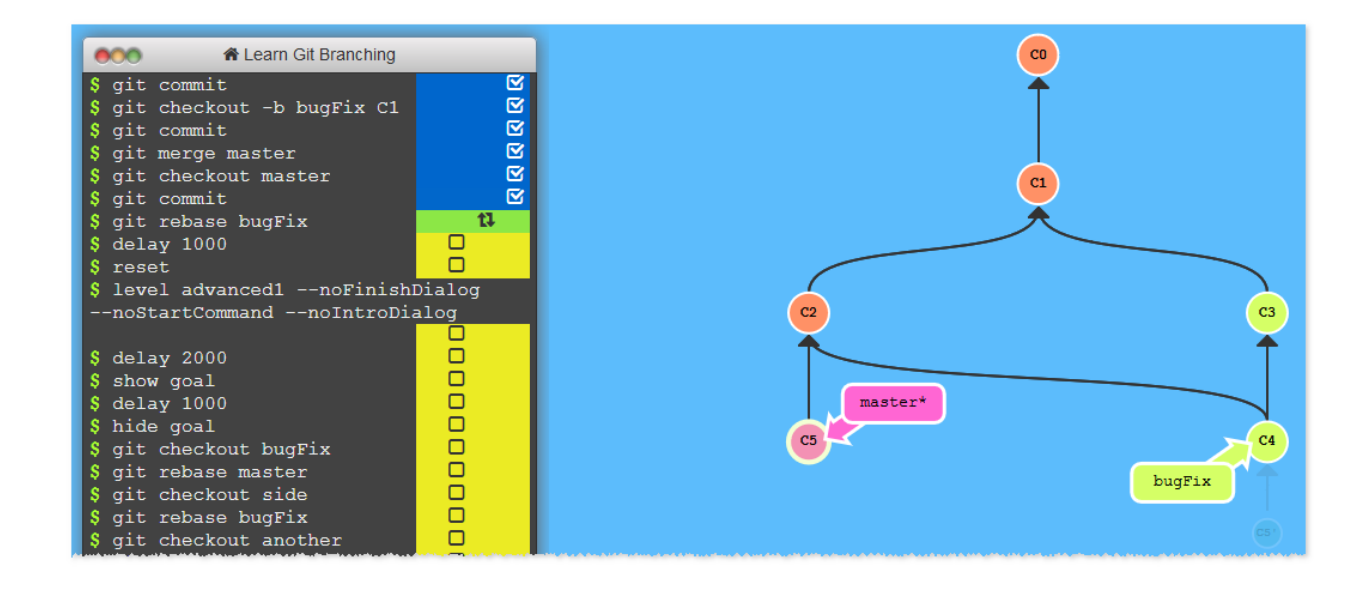

#### **Visualizing Git Concepts with D3**

This website is designed to help you understand some basic git concepts visually. This is my first attempt at using both SVG and D3. I hope it is helpful to you. Adding/staging your files for commit will not be covered by this site. In all sandbox playgrounds on this site, just pretend that you always have files staged and ready to commit at all times. If you need a refresher on how to add or stage files for commit, please read Git Basics.

Sandboxes are split by specific git commands, listed below.

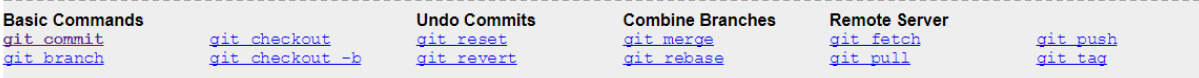

We are going to skip instructing you on how to add your files for commit in this explanation. Let's assume you already know how to do that. If you don't, go read some other tutorials

Pretend that you already have your files staged for commit and enter git commit as many times as you like in the terminal box.

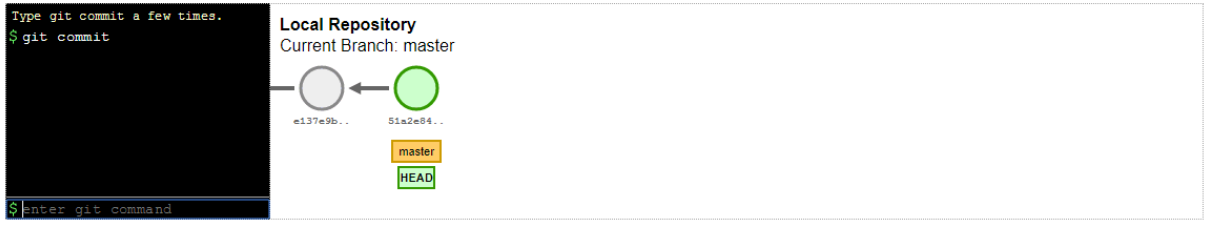

#### **Specific Examples**

Below I have created some specific real-world scenarios that I feel are quite common and useful.

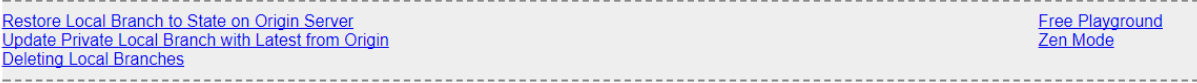